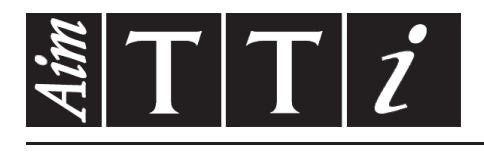

## AIM & THURLBY THANDAR INSTRUMENTS

TGR6000

Fast Sweep 6GHz RF Signal Generator | INSTRUCTIONS EN FRANCAIS

$$
Aim-TTi
$$

# Table des matières

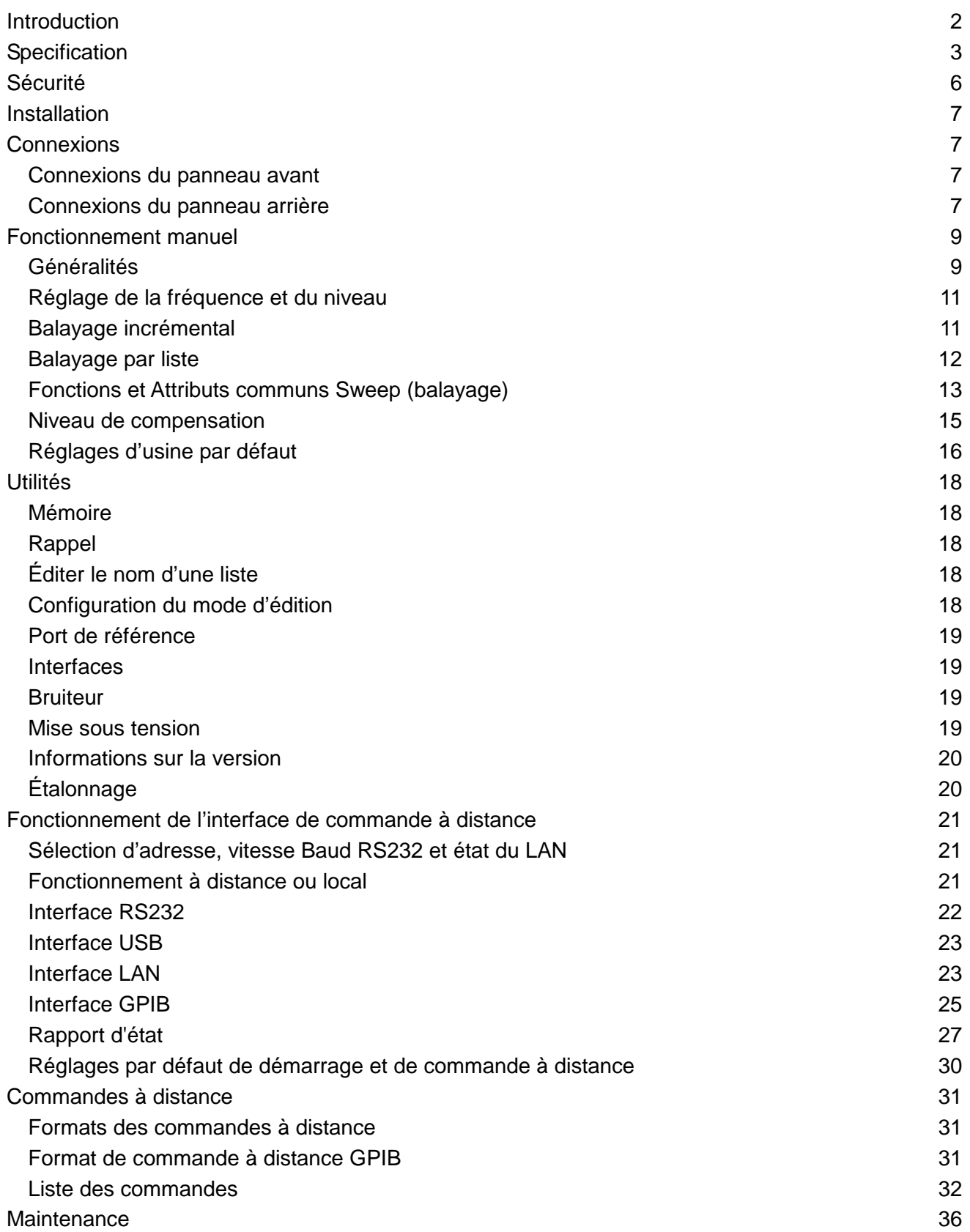

Le mode d'emploi complet et les instructions de programmation de cet instrument se trouvent dans le dossier du produit approprié sur le CD-ROM qui l'accompagne. Ces informations peuvent aussi être téléchargées à partir de: <http://www.aimtti.com/support>

## Introduction

<span id="page-2-0"></span>Ce générateur RF programmable à balayage rapide synthétise une onde à faible bruit sur une plage de fréquences de 10 MHz à 6 000 MHz et de niveau de sortie de -110 dBm à +7 dBm.

L'amplitude et/ou la fréquence de sortie peuvent être balayées d'un seul passage sur toute la plage de l'une ou de l'autre. L'appareil peut être configuré pour effectuer deux types de balayages. Le premier type de balayage est un Step Sweep ou balayage incrémental pour lequel les conditions de démarrage et d'arrêt sont définies, ainsi que le nombre de points par balayage, l'espace linéaire ou logarithmique entre les points, et le temps de passage à chaque point. L'autre type de balayage est un List Sweep ou balayage par liste pour lequel jusqu'à 1 000 points sont définis dans une liste et pour lesquels la fréquence, le niveau et le temps de passage sont spécifiés pour chaque point. Les deux types de balayage peuvent être déclenchés à volonté ou par un Sweep Trigger, c'est-à-dire un déclencheur de balayage, à partir de diverses sources ; de plus, un Point Trigger ou déclencheur de point peut aussi être défini pour chaque incrément spécifique du balayage. Un signal SYNC out (sortie de synchronisation) sur le panneau arrière indique une sortie stable qui peut être programmée haute ou basse par l'utilisateur.

Le niveau de sortie peut être ajusté en utilisant la fonction TRIM (niveau de compensation) pour corriger l'impact de la réponse en fréquence des équipements externes. La fonction TRIM consiste en une liste programmable par l'utilisateur de jusqu'à 100 ajustements d'amplitude/paires de fréquences. Lorsqu'elle est activée, la fonction TRIM ajuste le niveau de sortie d'une valeur linéairement interpolée entre les fréquences spécifiées dans la liste. Le niveau de sortie résultant doit rester dans les limites normales de niveau de sortie spécifiées pour l'appareil ; le test automatique est activé pour s'en assurer et une alerte se déclenche si le niveau de sortie désiré ne respecte pas cette exigence.

L'appareil comporte une mémoire non volatile de capacité suffisante pour accommoder jusqu'à 12 configurations d'appareils et 16 listes de balayage.

L'appareil peut être commandé à distance par connexion LAN, USB, RS232 ou GPIB, toutes simultanément disponibles.

# Specification

<span id="page-3-0"></span>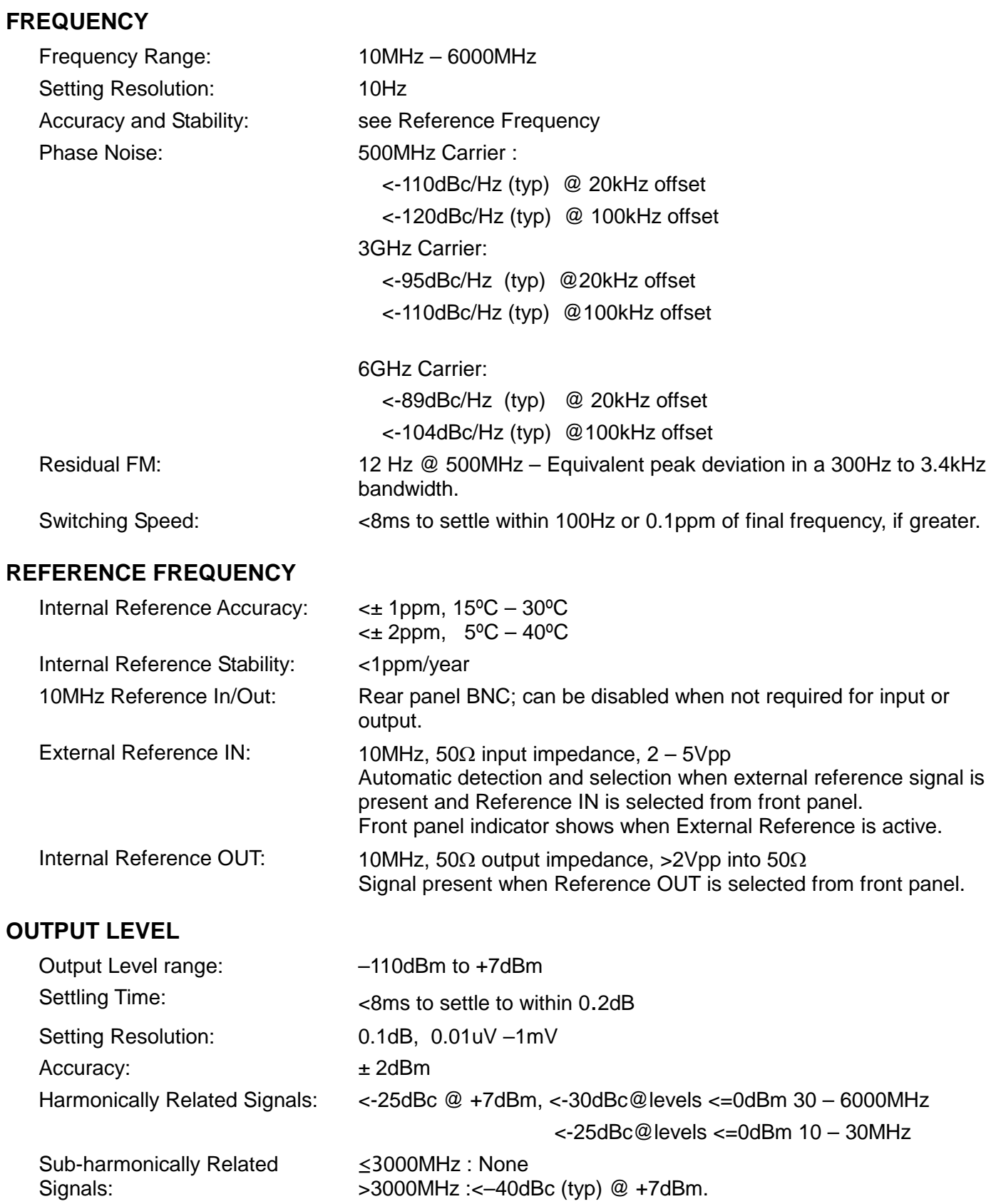

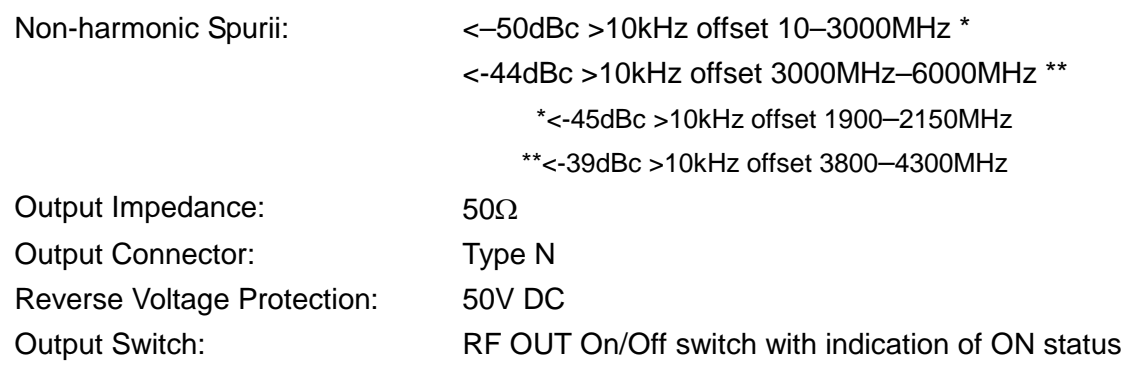

#### **FREQUENCY and AMPLITUDE SWEEP**

#### **Step Sweep**

Step frequency and/or amplitude according to a formula over a specified number of points. Maximum 1000 points.

Formula specifies: Frequency start/stop Amplitude start/stop Dwell time at each step – programmable 0.01s to 10.000s

Sweep - continuous or single.

Linear or logarithmic step spacing.

Sweep up or down.

Sweep triggering - manual, external trigger, timed (0.1 – 999.9sec), or via remote interface. Step triggering (Point Trigger mode) - manual, external trigger, or via remote interface.

Sync signal ('output stable') available during dwell time. Programmable to be high or low.

#### **List Sweep**

As for Step Sweep except that a user defined list of frequency, amplitude and dwell time values defines each sweep point. The list can be created within the instrument or downloaded via the remote interfaces.

Current sweep list plus up to 16 stored lists, each a maximum of 1000 points, stored in nonvolatile memory.

#### **TRIG IN Input**

DC coupled External Trigger Input signal used to trigger start of sweep and/or step changes when Point Trigger mode is enabled.

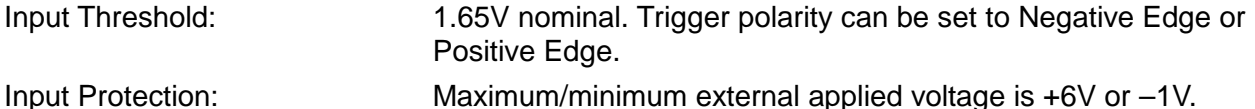

#### **SYNC Output**

Rear panel output SYNC signal goes to its active state when generator output frequency & level have settled within specification after a step change during sweep. SYNC returns to inactive state at end of specified dwell period.

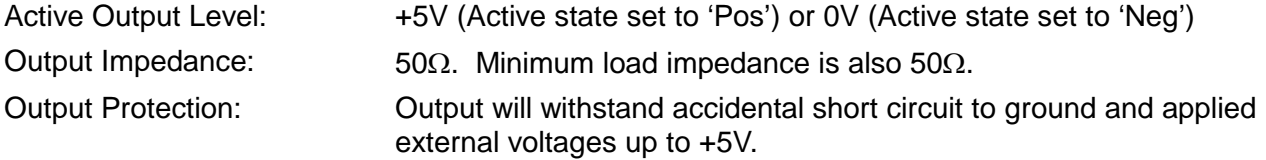

#### **User Level Compensation Table (TRIM)**

A table of frequency/gain pairs allows the user to modify the generator output level with respect to frequency to calibrate an entire test set up or improve the calibration of the generator alone. The table can be created within the instrument or downloaded via the remote interfaces.

Maximum 100 points.

#### **INTERFACES**

Full digital remote control facilities are available through the RS232, USB, LAN and GPIB interfaces.

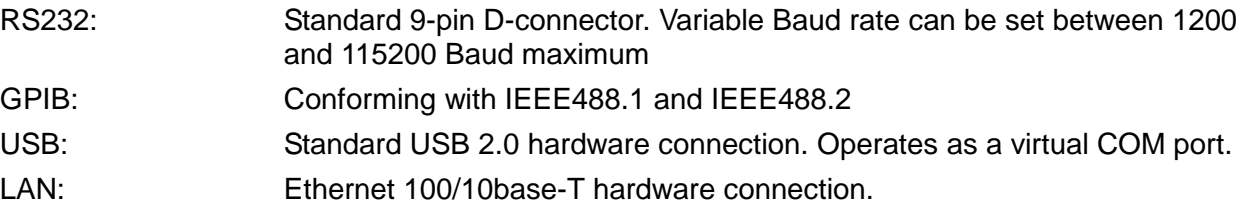

#### **GENERAL**

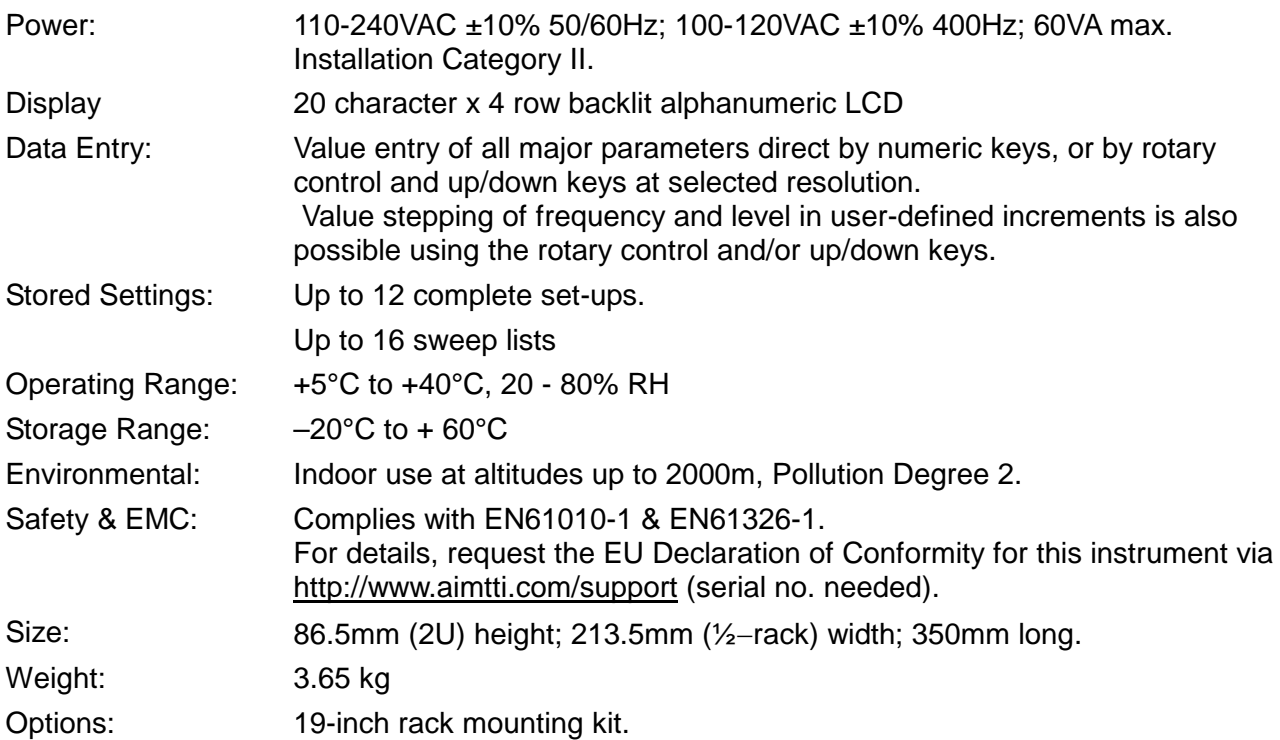

# Sécurité

<span id="page-6-0"></span>Ce générateur est un appareil de Classe de sécurité I suivant la classification CEI et il a été conçu pour satisfaire aux dispositions de la norme EN61010-1 (Règles de sécurité pour appareils électriques de mesurage, de régulation et de laboratoire). Il s'agit d'un appareil de catégorie d'installation II destiné à fonctionner sur une alimentation monophasée habituelle.

Cet appareil a été soumis à des essais conformément à la norme EN61010-1 et il a été fourni en parfait état de sécurité. Le présent manuel d'instructions contient des informations et avertissements que l'utilisateur doit suivre afin d'assurer une utilisation sans danger et de conserver l'appareil dans un parfait état de sécurité.

Cet appareil a été conçu pour être utilisé en intérieur, dans un environnement de pollution de degré 2 et sur une plage de températures de 5 ° à 40 °C, entre 20 % et 80 % d'humidité relative non condensante. Il pourra être ponctuellement soumis à des températures comprises entre +5 ° et -10 °C sans dégradation de sa sécurité. Ne pas l'utiliser dans une situation de condensation.

L'utilisation de cet appareil d'une manière non spécifiée par les présentes instructions risque d'affecter la protection de sécurité fournie. Ne pas utiliser l'appareil hors de ses tensions d'alimentation nominales ou de ses gammes de conditions ambiantes de fonctionnement.

#### **AVERTISSEMENT ! CET APPAREIL DOIT ÊTRE RELIÉ À LA TERRE**

Toute interruption du conducteur de terre de la prise secteur à l'intérieur ou à l'extérieur de l'appareil rendra ce dernier dangereux. Il est interdit d'effectuer une coupure intentionnelle. Ne pas utiliser de cordon prolongateur sans conducteur de protection, sous peine d'annuler sa capacité de protection.

Lorsque l'appareil est relié à son alimentation, il est possible que les bornes soient sous tension et l'ouverture des couvercles ou la dépose de pièces (à l'exception de celles auxquelles on peut accéder manuellement) risque de mettre à découvert des pièces sous tension. Débrancher l'appareil de toute source de tension avant de l'ouvrir pour effectuer des réglages, remplacements, travaux d'entretien ou de réparations.

Éviter dans la mesure du possible d'effectuer des réglages, travaux de réparations ou d'entretien lorsque l'appareil ouvert est sous tension. En cas d'absolue nécessité, seul un technicien compétent qualifié concernant les risques encourus pourra cependant effectuer ces interventions.

S'il est évident que l'appareil est défectueux, qu'il a été subi des dégâts mécaniques, qu'il a été exposé à une humidité excessive ou à une corrosion chimique, la protection de sécurité peut en être diminuée et l'appareil devra être mis hors service et renvoyé à l'usine pour vérifications et réparations.

Ne pas mouiller l'appareil lors de son nettoyage ; en particulier, utiliser exclusivement un chiffon doux et sec pour nettoyer la vitre de l'écran LCD.

Les symboles suivants figurent sur l'appareil ainsi que dans le présent manuel :-

![](_page_6_Picture_12.jpeg)

**Attention** - se référer à la documentation jointe ; toute utilisation incorrecte risque d'endommager l'appareil.

![](_page_6_Picture_14.jpeg)

Borne reliée à la masse du châssis.

Alimentation secteur hors tension (arrêt).

**l** Alimentation secteur sous tension (marche).

![](_page_6_Picture_19.jpeg)

Courant alternatif.

## Installation

#### <span id="page-7-0"></span>**Tension d'alimentation sur secteur**

Cet appareil possède une entrée universelle et peut être branché sur une prise de courant secteur 115 V ou 230 V sans besoin d'un adaptateur. Vérifier que les caractéristiques de l'alimentation locale correspondent aux caractéristiques d'entrée secteur indiquées dans le chapitre Spécifications.

#### **Cordon secteur**

Brancher l'appareil sur l'alimentation secteur à l'aide du cordon secteur fourni. S'il s'avère nécessaire d'utiliser une fiche secteur destinée à un autre type de prise murale, employer un cordon secteur correctement dimensionné et homologué en l'équipant de la fiche murale voulue et d'un connecteur IEC60320 C13 du côté de l'appareil. Pour déterminer l'intensité nominale minimale du cordon en fonction de l'alimentation sur secteur prévue, consulter les caractéristiques de puissance nominale figurant sur le matériel ou dans le chapitre Spécifications.

#### **AVERTISSEMENT ! CET APPAREIL DOIT ÊTRE RELIÉ À LA TERRE.**

Toute interruption du conducteur de terre de la prise secteur à l'intérieur ou à l'extérieur de l'appareil rendra ce dernier dangereux. Il est interdit d'effectuer une coupure intentionnelle.

#### **Montage**

Cet appareil convient à la fois à l'utilisation sur établi et au montage en baie. En cas d'installation dans une baie, l'appareil peut être monté à côté d'un autre appareil 2U standard 'demi-baie' dans une baie de 19 pouces (482,5 mm) ; un kit de baie 2U de 19 pouces (482,5 mm) est disponible auprès du fabricant ou de ses distributeurs à l'étranger.

#### **Ventilation**

Le générateur utilise un petit ventilateur fixé sur le panneau arrière. Prendre soin de ne pas obstruer la sortie d'air à l'arrière de l'appareil ou les arrivées d'air en dessous. Dans les situations de montage en baie, laisser un espace adéquat autour de l'appareil et/ou utiliser un bloc ventilateur pour un refroidissement forcé.

## Connexions

## <span id="page-7-2"></span><span id="page-7-1"></span>**Connexions du panneau avant**

### **RF OUT**

Ceci est la sortie 50 Ω du générateur. La puissance de sortie maximum est de 500 mVrms (+7 dBm) pour 50 Ω. Elle peut tolérer un court-circuit indéfiniment.

Le connecteur de type N est un composant de haute précision qui doit être protégé d'une usure excessive pour s'assurer que ses caractéristiques RF (impédance et VSWR) sont correctement maintenues. Si l'appareil est utilisé d'une manière qui exige de nombreuses opérations de connexions/déconnexions avec/du port RF OUT, la bonne pratique est d'installer un adaptateur mâle – à – femelle sur la prise, qui puisse être périodiquement remplacé.

![](_page_7_Picture_16.jpeg)

Ne pas appliquer de tension extérieure sur cette sortie. Protéger la prise contre tout branchement accidentel jusqu'à 50 VCC et contre toute inversion de polarité jusqu'à 25 Watts pour 50 Ω.

## <span id="page-7-3"></span>**Connexions du panneau arrière**

### **EXTERNAL REFERENCE IN/OUT (RÉFÉRENCE EXTERNE IN/OUT)**

Peut être configurée comme « External Reference In » (10 MHz, 2 V à 5V pp, 50 Ω), « Internal Reference Out » (10 MHz, 4 Vpp de 50  $\Omega$ ) ou « OFF ».

![](_page_7_Picture_21.jpeg)

Ne pas appliquer de tension extérieure excédant ±10 Vpp sur cette entrée/sortie.

### **TRIG IN (ENTRÉE DE DÉCLENCHEMENT)**

Signal d'entrée CC couplé de déclenchement externe utilisé pour commencer le balayage et/ou le changement d'incrément lorsque le mode Point Trigger (Déclenchement par point) est activé.

Seuil nominal de 1,65 V. La polarité de déclenchement peut être configurée sur Negative Edge (front négatif) ou Positive Edge (front positif).

![](_page_8_Picture_1.jpeg)

Ne pas appliquer de tension extérieure excédant +6 V or –1 V sur cette entrée.

## **SYNC OUT (SORTIE DE SYNCHRONISATION)**

Le signal SYNC OUT est activé quand la sortie du générateur s'est stabilisée après un changement d'incrément pendant le balayage. Le statut actif peut être configuré sur Positif (+5 V de 50  $\Omega$ ) ou Négatif (0 V).

![](_page_8_Picture_5.jpeg)

Ne pas appliquer de tension extérieure sur cette sortie. Protéger la sortie contre tout court-circuit accidentel jusqu'à 0 V et les applications jusqu'à +5 V.

#### **RS232**

9−Connecteur en D femelle à broches dont le brochage est indiqué ci-dessous. Peut être connecté à un port PC standard à l'aide d'un câble 1:1 mâle femelle entièrement câblé sans connexion croisée.

![](_page_8_Picture_262.jpeg)

La terre du signal est connectée à la masse de l'appareil. Vitesse Baud 1200 à 115200.

#### **USB**

Le port USB est connecté à la masse de l'appareil. Il est compatible avec le standard USB 2.0 (Full Speed) et accepte les câbles USB standard. La fonction « Plug & Play » de Windows devrait automatiquement reconnaître que l'appareil a été connecté. Si le bon pilote n'est pas détecté, suivez les instructions Windows à l'écran et installez les fichiers requis qui se trouvent sur le CD fourni avec l'appareil.

#### **LAN (RÉSEAU LOCAL)**

Il est possible d'utiliser l'interface LAN à distance à l'aide d'un protocole de prise TCP/IP. Comme il est possible de mal configurer l'interface LAN et ainsi d'empêcher toute communication avec l'appareil sur le réseau local, il existe un mécanisme LAN Configuration Initialise (Configuration et Initialisation du Réseau Local) (LCI) accessible au moyen d'un commutateur encastré dans le panneau arrière (appelé LAN RESET) qui permet de réinitialiser l'appareil afin de retourner aux réglages par défaut d'usine.

Noter que l'interface LAN satisfait aux exigences essentielles de LXI ( Lan eXtensions pour l'instrumentation) version 1.2, Classe C, mais qu'elle n'est **pas** totalement conforme, parce qu'elle ne comprend pas de serveur Internet, par exemple. Au lieu de cela, la configuration LAN est uniquement pourvue à partir d'un menu sur le panneau avant.

Se reporter au chapitre Remote Operation (Commandes distantes) pour de plus amples informations.

#### **GPIB**

Les terres de signal GPIB sont connectées à la masse de l'appareil. Les sous-ensembles mis en œuvre sont les suivants :

SH1 AH1 T6 TE0 L4 LE0 SR1 RL2 PP1 DC1 DT0 C0 E2 L'adresse GPIB est réglée à partir du panneau avant.

## Fonctionnement manuel

## <span id="page-9-1"></span><span id="page-9-0"></span>**Généralités**

Cette section sert d'introduction générale à l'utilisation de l'appareil et doit être lue avant la première utilisation du générateur.

Dans ce manuel, les noms des connecteurs et des touches du panneau avant sont indiqués en majuscules, par ex. RF OUT, UTILITIES ; toutes les marques des touches programmables, les champs de saisie et les messages affichés sur l'écran LCD sont présentés dans une police différente, par ex. **Level Trim, Run Sweep**.

#### **Mise sous tension**

L'interrupteur d'alimentation se trouve en bas à gauche du panneau avant. Afin de complètement déconnecter l'appareil de l'alimentation CA, débrancher le cordon d'alimentation à l'arrière de l'appareil ou éteindre la prise d'alimentation CA ; il convient de s'assurer que l'élément utilisé pour déconnecter l'appareil est accessible. Déconnecter l'appareil de l'alimentation CA lorsqu'il n'est pas utilisé.

À l'allumage, une communication est établie entre les modules internes et la version particulière du microprogramme de chaque module s'affiche en cours de procédure. Cette information est ensuite disponible sous forme de **Version Info**, c'est-à-dire 'information sur la version', à partir du menu 'Utilities'.

Les informations sur l'étalonnage sont vérifiées pendant l'allumage. Si une erreur est détectée dans les données d'étalonnage, un message s'affiche et l'étalonnage est automatiquement reconfiguré avec les valeurs par défaut.

Toutes les configurations de fonctionnement, à l'exception de RF OUT, on/off et des états de démarrage/arrêt de balayage, Sweep Run/Stop, sont sauvegardés en mémoire flash lorsque l'appareil s'éteint et réactivés à l'allumage. La configuration par défaut en usine est que RF OUT est 'toujours désactivé' à l'allumage, mais alternativement, l'appareil peut être configuré avec RF OUT 'toujours activé' ou 'comme à l'éteignage' ; voir la section 'Utilities'. Le balayage est toujours à l'arrêt à l'allumage. L'intégrité des données de configuration est vérifiée à l'allumage et en cas d'erreur, les réglages utilisent les valeurs par défaut.

#### **Principes du clavier**

Le clavier consiste en un certain nombre de touches directes, les '*hard keys*', et de huit touchesécran, les '*soft keys*', disposées en deux groupes de quatre, un de chaque côté de l'écran.

Les 'hard keys' peuvent être catégorisées comme touches d'accès aux menus et de définition des valeurs en plus de la touche de déclenchement manuel TRIG et de la touche RF OUT on/off.

Les touches d'accès aux menus se trouvent sous l'écran. La touche UTILITIES permet d'accéder directement au menu Utilities, la touche Sweep SETUP donne directement accès au menu de paramétrage de balayage et les touches FREQ (fréquence) et LEVEL (niveau) donnent toutes deux accès au menu principal qui indique les paramètres de base de sortie avec un curseur qui se déplace pour sélectionner la fréquence ou le niveau.

La touche TRIG permet de déclencher manuellement un mode de balayage.

La touche RF OUT on/off permet d'activer et désactiver la sortie en appuyant dessus alternativement ; le voyant ON sur le panneau avant s'allume lorsque la sortie est activée.

Les touches d'édition des valeurs comprennent un pavé numérique, des flèches haut et bas (▲ & ▼) et gauche et droite (◄ & ►) et une touche BACK/Escape (RetArr/Éch). Les flèches ▲ et ▼ servent à augmenter/diminuer les valeurs et dérouler les menus pour sélectionner une valeur, les flèches ◄ et ► servent à déplacer le curseur vers la gauche ou la droite des valeurs de paramètres. La touche BACK/Escape sert à annuler la saisie de nombres ou d'un texte, et comme principal moyen de parcourir la structure de menus en revenant systématiquement au niveau du menu immédiatement supérieur.

Le bouton a les mêmes fonctions que les flèches ▲ et ▼, sauf lorsque le mode d'édition de la fréquence et du niveau de sortie est sur **Step Only** (incrémental uniquement) ou **Step+Scroll** (incrémental + déroulement) sur le menu **BASIC FREQUENCY AND LEVEL** 

**SETTING MODE** (Mode de base de réglage de la fréquence et du niveau). Voir la section Editing Numeric Values (Éditer les valeurs numériques) pour plus de détails.

Les huit touches programmables sont actives sélectivement en fonction du menu actuel. Une des quatre icônes possibles situées à côté des touches indique la fonction clé et celle qui est active. Un losange vide ◊ indique que le champ adjacent n'est pas sélectionné et qu'une des différentes actions possibles sera déclenchée en appuyant sur la touche, en fonction du contexte.

Si le losange ouvert est à côté d'un champ numérique, en appuyant sur la touche-écran adjacente, on sélectionne le champ pour l'éditer et l'icône devient un losange plein ♦ afin d'indiquer que le champ numérique est sélectionné et éditable par une combinaison de saisie directe de chiffre, déroulement de liste ou incrément. Si le losange ouvert est à côté d'un champ déroulable, l'icône se change en losange plein divisé ♦ pour indiquer que ce champ est sélectionné et éditable en parcourant un nombre limité de possibilités avec les flèches ▲ et ▼ ou le bouton. On peut aussi parcourir le champ dans une direction en appuyant plusieurs fois sur la même touche-écran.

Si le losange vide est à côté d'un champ de texte indiquant un sous-menu, il suffit d'appuyer sur la touche programmable adjacente pour afficher immédiatement ce sous-menu. La touche BACK/Escape permet toujours de sortir du sous-menu.

Si le losange vide est à côté d'un champ de texte indiquant une action, cette action sera activée immédiatement en appuyant sur la touche programmable, sauf si une confirmation est requise, par exemple pour éviter d'écraser des données existantes en mémoire.

Un losange vide à côté d'un texte décrivant les unités de valeur s'affiche pendant la saisie directe de chiffres. Les touches programmables fonctionnent alors comme des touches de saisie de données en utilisant des unités spécifiées.

Certains menus peuvent être déroulés hors écran. Dans ce cas, une flèche vers le bas et/ou vers le haut avec le mot **more** (suite) s'affichent à côté des touches programmables et peuvent être utilisées pour parcourir le menu. Les flèches ▲ et ▼ et le bouton permettent aussi de parcourir le menu quand ces icônes sont présentes.

#### **Éditer les valeurs numériques**

Les valeurs numériques peuvent généralement être éditées en saisissant directement les chiffres avec le pavé numérique ou en déroulant les chiffres avec les flèches ▲ et ▼ ou le bouton. De plus, la fréquence et le niveau de sortie de base peuvent être modifiés par incréments définis par l'utilisateur quand les modes **Step Only** (incrémental uniquement) ou **Step+Scroll** (incrémental + déroulement) sont sélectionnés dans le menu **BASIC FREQUENCY AND LEVEL SETTING MODE**, auquel on accède à partir de **Set Edit Mode** dans le menu **UTILITIES**. La taille des incréments peut aussi être éditée à partir de ce menu.

Pour éditer une valeur numérique, il faut d'abord sélectionner le champ en appuyant sur la touche programmable adjacente ; le losange adjacent devient alors plein et le curseur d'édition apparaît. Si l'édition ne permet que de parcourir le champ, le losange est divisé ; s'il est possible de saisir une valeur numérique directement, le losange n'est pas divisé.

Le curseur d'édition consiste en un tiret-bas clignotant qui indique le caractère du champ numérique qui sera traité. Utiliser les flèches ◄ et ► pour déplacer la position du curseur d'édition dans le champ. Le bouton et les flèches ▲ et ▼ effectuent la fonction de déroulement. En déplaçant le curseur d'édition vers la gauche, on peut introduire des zéros initiaux correspondant à la valeur maximum possible de ce champ.

Les champs **frequency** (fréquence) et **level** (niveau) de sortie dans le menu principal se comportent différemment en fonction du mode d'édition sélectionné. Si le mode **Step Only**  (incrémental uniquement) est sélectionné, aucun curseur d'édition ne s'affichera dans ces deux champs et le bouton et les flèches ▲ et ▼ permettent de définir la valeur en utilisant la taille programmée des incréments. Si le mode **Scroll Only** (déroulement uniquement) est sélectionné, le bouton et les flèches ▲ et ▼ commandent la fonction de déroulement habituelle. Si le mode **Step+Scroll** (incrémental + déroulement) est sélectionné, la fonction déroulement est commandée par le bouton et la fonction incrémentale par les flèches ▲ et ▼.

Si le champ sélectionné accepte la saisie directe de chiffres, il suffit d'appuyer sur une touche du pavé numérique pour changer immédiatement l'affichage en écran numérique éditable et le chiffre saisi prend la place la plus significative de la nouvelle valeur. Les touches programmables d'unités sur le côté droit de l'écran permettent de saisir le nouveau chiffre. La flèche ◄ sert aussi de retour arrière (BK SP) sur ces écrans et efface un caractère à la fois. La touche BACK/Escape (RetArr/Ech) annule le nouveau chiffre et revient au champ sélectionné inchangé.

#### **Paramètres déroulables**

Un grand nombre de paramètres sont définis à partir de listes déroulantes. Comme les champs numériques, ces champs doivent d'abord être sélectionnés en utilisant la touche programmable adiacente : l'icône se change alors en losange divisé  $\div$ . Il suffit d'appuyer successivement sur la même touche pour dérouler la liste dans une direction. Les flèches ▲ et ▼ ou le bouton permettent de dérouler la liste dans les deux directions.

#### **Édition de texte**

Les listes de balayage et les réglages peuvent être sauvegardés avec l'option d'un texte de marquage de huit caractères. Les caractères du texte de marquage peuvent être édités par déroulement ou saisie directe à la position du curseur d'édition. La position d'édition se déplace automatiquement après la saisie directe d'un caractère ou peut être déplacée dans l'une ou l'autre direction en utilisant les flèches ◄ et ►. Les caractères disponibles par déroulement

sont : **A**, **B**, **C**, ..., **X**, **Y**, **Z**, **0**, **1**, **2**, ...., **8**, **9**, **+**, **-**, •, **#**, espace, *\_* (tiretbas).

## <span id="page-11-0"></span>**Réglage de la fréquence et du niveau**

À la mise sous tension, l'affichage par défaut est le menu principal à partir duquel la fréquence et le niveau de sortie peuvent être directement déterminés. Le paramètre à déterminer est sélectionné en utilisant soit les touches FREQ ou LEVEL sur le panneau avant ou les touches programmables **Freq** ou **Level**. Dans le mode d'édition par défaut **Scroll Only**  (incrémental uniquement), le paramètre sélectionné peut alors être édité par saisie numérique directe à partir du clavier, en utilisant les flèches ▲ ▼ et ◄ ►, ou le bouton ; voir Éditer les valeurs numériques pour plus de détails et pour déterminer la taille des incréments définis par l'utilisateur utilisés dans les modes d'édition alternatifs.

Le menu principal donne aussi accès au menu **EDIT TRIM LIST** (éditer la liste de compensation de niveau) à partir duquel la liste peut être définie et la fonction Trim activée/désactivée ; voir la section Trim plus loin dans ce manuel.

Sweep (balayage : voir les sections suivantes) peut être activé et désactivé à partir du menu principal en utilisant la touche programmable **Run Sweep** (exécuter le balayage) ; lorsque la fonction Sweep est active, cette touche programmable change pour **Stop Sweep** (arrêt de balayage). Noter que pendant l'exécution du balayage, la fréquence et le niveau ne peuvent pas être modifiés à partir du menu principal et que les losanges (◊ ou ♦) à côté des touches programmables **Freq** et **Level** sont désactivées pour l'indiquer.

## <span id="page-11-1"></span>**Balayage incrémental**

En mode Step Sweep ou balayage incrémental, l'appareil balaye les fréquences entre un point de départ et un point d'arrêt en passant par un nombre de points spécifié, dans un sens ou dans l'autre, en fonction de l'attribut Up ou Down (montant/descendant) spécifié ; la fréquence, le niveau ou les deux peuvent être balayés. Voir Fonctions de balayage communes et la section Attributs pour de plus amples détails. Le balayage de la fréquence peut être linéaire ou logarithmique.

Pour sélectionner le mode Step Sweep (balayage incrémental), appuyer sur la touche SWEEP SETUP pour afficher le premier niveau du menu de **SWEEP** et sélectionner **Step** avec la touche programmable **Type=**. Pour configurer les conditions de démarrage et d'arrêt, la forme de la plage de balayage des fréquences, le nombre de points dans le balayage et le temps de passage à tous les points du balayage, appuyer sur la touche programmable **Edit Sweep**. /\*/\*

Les spécifications de départ et d'arrêt peuvent être déterminées en appuyant sur les touches programmables **Start=** ou **Stop=** dans le menu **STEP SWEEP EDIT** pour accéder aux

menus **STEP SWEEP START** et **STEP SWEEP STOP** respectivement, qui permettent tous deux de définir les valeurs appropriées de fréquence et de niveau, voir la section Éditer les valeurs numériques. Noter que tous les niveaux de balayage sont affichés uniquement en dBm, même si la procédure de saisi numérique permet de les saisir dans d'autres unités ; la conversion se fait automatiquement.

La forme de la plage de balayage incrémentale peut être décrite comme **Lin** (linéaire) ou **Log**  (logarithmique). Dans une forme de plage linéaire, tous les intervalles de fréquence entre les points sont égaux. Dans une forme de plage logarithmique, les intervalles de fréquence augmentent exponentiellement du départ **Start** de la fréquence à l'arrêt **Stop** de la fréquence, quelle que soit la direction du balayage.

Le nombre de points dans le balayage est éditable par déroulement de liste ou saisie numérique directe. Un minimum de deux points peut être spécifié, entre les états **Start** et **Stop**.

Le **Dwell time** est défini comme la durée pendant laquelle la sortie de l'appareil reste stable à chaque point du balayage, sauf si le mode Point Trigger (déclenchement par point) est activé (voir ci-dessous). Le Dwell timer (minuteur de temps de passage), est activé dès que la sortie est considérée comme stable et coïncide avec l'activation **Pos** ou **Neg** du signal SYNC du panneau arrière, voir Fonctions de balayage communes et Attributs. Le balayage passe au point suivant quand le temps de passage expire et le signal SYNC revient à son état inactif.

Si le mode Point Trigger (déclenchement par point) est actif, les spécifications du temps de passage sont ignorées et le balayage passe au point suivant avec le déclenchement par point, qui ne doit pas anticiper le temps de passage minimum (10 ms). Pour la procédure d'activation/désactivation du mode Point Trigger, voir la section du menu Point Trigger.

## <span id="page-12-0"></span>**Balayage par liste**

En mode List Sweep (balayage par liste), la sortie de balayage sera déterminée en fonction des valeurs spécifiées par l'utilisateur dans la liste de balayage. Si l'attribut Up/Down spécifié est **Up**  (montant), la liste sera suivie en ordre numérique à partir du point #0001 jusqu'au point maximum spécifié ; si l'attribut est **Down** (descendant), le balayage commence au point maximum spécifié et s'arrête au point #0001. Pour chaque point de la liste, une fréquence, un niveau et un temps de passage sont spécifiés. La fréquence, le niveau ou les deux peuvent être balayés, voir Fonctions de balayage communes et Attributs pour plus de détails.

Le mode List Sweep (balayage par liste) est sélectionné en parcourant les menus jusqu'à **Type=List** dans le menu **SWEEP:**

La liste de balayage peut alors être créée et éditée en appuyant sur la touche programmable **Edit Sweep** dans le menu **SWEEP:** voir Éditer les listes Sweep et Trim pour plus de détails.

Dwell time (temps de passage), Sync signal (signal de synchronisation) et Point Trigger (déclenchement par point) fonctionnent de la même manière qu'en mode Step Sweep. La seule différence est que le Dwell Time (temps de passage) peut être spécifié différemment pour chaque incrément.

#### **Éditer les listes Sweep et Trim**

Pour éditer la liste de balayage, sélectionner **Type=List** dans le menu **SWEEP:** puis appuyer sur la touche programmable **Edit Sweep**. On accède à l'éditeur de liste Trim (niveau de compensation) à partir du menu principal en appuyant sur la touche programmable **Level Trim**. La seule différence entre les formats des deux listes est la présence du paramètre **Dwell** dans la liste Sweep, mais pas dans la liste Trim.

La navigation d'une rangée de la liste à une autre se fait à partir du champ **#nnnn** ou **#nnn** dans l'angle en haut à gauche de l'écran. Le déroulement de la liste peut être ajusté avec les flèches ◄ et ► pour se déplacer plus ou moins rapidement dans la liste. Si la liste ne contient pas le nombre maximum de rangées, il y aura une rangée vide après la dernière entrée en haut de la liste.

Pour saisir une nouvelle valeur de paramètre dans une rangée de la liste, y compris dans une rangée vide, appuyer sur la touche programmable à côté du paramètre à éditer. Dans une rangée vide, l'utilisateur doit saisir directement la valeur numérique dans le champ sélectionné comme l'indique la section Éditer les valeurs numériques. Les autres champs de cette rangée seront remplis automatiquement avec les valeurs de la rangée précédente dans la liste. Ces valeurs pourront être éditées au besoin. Si le champ sélectionné contient déjà une valeur, elle peut être éditée par la saisie numérique directe ou en déroulant les chiffres.

Une nouvelle rangée peut être insérée à tout endroit de la liste en appuyant sur la touche programmable **Ins** (insérer) sur le côté droit de l'écran. La nouvelle rangée sera insérée audessus de la rangée affichée actuellement et sera une copie exacte. L'écran affichera la rangée nouvellement insérée qui peut ensuite être éditée au besoin. Toutes les rangées au-dessus remonteront d'un cran dans la liste. Si la liste contient déjà le nombre maximum de rangées, le contenu de la dernière rangée sera supprimé.

La touche programmable **Del** (supprimer) sur la droite de l'écran permet d'accéder au sousmenu Delete pour supprimer une rangée ou une liste. La suppression d'une rangée se fait en appuyant sur la touche programmable **Delete Row**. Aucune confirmation n'est demandée et la rangée actuelle sur la liste est supprimée et remplacée par la rangée immédiatement au-dessus ; toutes les autres rangées plus haut descendront d'un cran. La suppression d'une liste est réalisée en appuyant sur la touche programmable **Delete Sweep List** ou **Delete Trim List**. Une confirmation est requise avant que l'opération soit exécutée et les touches programmables **CANCEL** (annuler) ou BACK/escape (RetArr/Ech) permettent d'annuler l'opération. Après la suppression de la liste, il restera une seule ligne contenant les valeurs par défaut.

Le sous-menu Delete (supprimer) de la liste de balayage offre une opération supplémentaire qui copie le Step Sweep (balayage incrémental) actuellement défini dans la liste de balayage. L'appareil effectue cette opération en calculant tous les points du Step Sweep et en les copiant dans la Sweep list (liste de balayage), qui contient alors un nombre de rangées égal au nombre de points spécifié dans le Step Sweep.

## <span id="page-13-0"></span>**Fonctions et Attributs communs Sweep (balayage)**

Il existe un certain nombre de menus à partir duquel le balayage peut être activé en appuyant sur la touche programmable **Run Sweep** (exécuter le balayage). La fonction de cette touche programmable change pour **Stop Sweep** (arrêt du balayage) quand le balayage est en cours. L'arrêt du balayage rétablit la sortie de l'appareil dans les conditions spécifiées au menu principal.

Un certain nombre de paramètres communs sont attribuables aux balayages Step et List (incrémental ou par liste) ; ils sont définis à partir des menus Sweep Mode et Sync/Trigger Setup.

#### **Mode de balayage**

Pour accéder au menu **SWEEP MODE** (mode de balayage), appuyer sur la touche programmable **Mode** du menu **SWEEP:**

La fréquence peut être balayée seule, laissant le niveau spécifié sur le menu principal et en ignorant les valeurs du niveau dans les spécifications du balayage, le niveau peut être balayé seul laissant la fréquence spécifiée sur le menu principal, ou bien les deux peuvent être balayés simultanément. La sélection se fait en parcourant les options **Frequency+Level** , **Frequency** ou **Level** dans le menu **SWEEP MODE**.

La touche programmable permet de passer du mode de balayage unique **Single** à répété **Repeat**. En mode **Single**, le balayage est exécuté une fois seulement lorsque les conditions de **Sweep Trigger** (déclenchement de balayage) sont satisfaites et s'arrête automatiquement au dernier point de balayage. Si la direction spécifiée est **Up** (balayage montant), le point d'arrêt sera la condition de **Stop** spécifiée en mode balayage incrémental Step Sweep ou le point maximum pour un balayage de liste, List Sweep. Si la direction spécifiée est **Down** (balayage descendant), le point d'arrêt sera la condition de **Démarrage** spécifiée en mode balayage incrémental Step Sweep ou le point #0001 pour un balayage de liste, List Sweep. En mode répété **Repeat**, le balayage sera répété une fois que les conditions initiales de **Sweep Trigger** (déclenchement de balayage) sont satisfaites.

L'écran peut être allumé ou éteint en appuyant alternativement sur la touche programmable **Disp On** (allumé)/ **Disp Off** (éteint). Cette fonction s'applique à la mise à jour de l'affichage pendant un balayage dans le menu **SWEEP STATUS** (état du balayage) auquel on accède à partir du menu **SWEEP:** et dans le menu principal. Pendant les balayages rapides, il est recommandé de sélectionner **Disp Off** pour éviter l'opposition entre les mises à jour de l'affichage et le maintien de temps de passage courts.

#### **Menu Sync/Trigger Setup**

On accède au menu **SYNC/TRIGGER SET UP** (configuration de synchronisation/déclenchement) en appuyant sur la touche programmable **Triggers** dans le menu **SWEEP:**

#### **Sortie Synchronisation**

La polarité en état actif du signal SYNC OUT (sortie de synchronisation) sur le panneau arrière peut être configurée comme **Pos** ou **Neg** en appuyant alternativement sur la touche programmable **Sync Out=**. Le signal SYNC OUT s'active à chaque point du balayage quand la sortie est stabilisée à la valeur spécifiée pour ce point. **Pos** signifie +5 V et **Neg** signifie 0 V, c'est-à-dire la terre de l'appareil.

#### **Déclenchement de balayage**

On accède au menu **SWEEP TRIGGER:** en appuyant sur la touche programmable **Set Sweep Trigger** (réglage du déclenchement de balayage) dans le menu **SYNC/TRIGGER SET UP** dont l'accès est décrit ci-dessus.

Si le déclenchement de balayage reste en mode **Trigger Disabled** (réglage par défaut), l'appareil passe au premier point de balayage immédiatement lorsqu'on appuie sur la touche programmable **Run Sweep** (exécution du balayage) ou la commande à distance SWPRUN. Cependant, les balayages Step (incrémental) et List (par liste) peuvent tous deux être configurés pour attendre un signal de déclenchement avant de commencer le balayage après avoir appuyé sur la touche programmable **Run Sweep** (exécuter le balayage) ou la commande à distance SWPRUN si le mode **Trigger Enabled** (déclenchement activé) a été sélectionné avec la touche programmable **Trigger Enabled/Disabled**.

Après l'initialisation d'un balayage, manuelle ou distante, si le mode Trigger a été activé, **Enabled**, la sortie reste inchangée aux réglages du menu principal jusqu'à ce que le signal de déclenchement de balayage, Sweep Trigger soit reçu. Une fois que le signal de déclenchement de balayage est reçu, l'appareil passe directement au premier point de balayage. La source du signal de déclenchement peut être sélectionnée dans le menu **SWEEP TRIGGER:** en parcourant les options avec la touche programmable **Source=**. La source du signal de déclenchement de balayage, Sweep Trigger peut être manuelle, **Manual**, minutée, **Timer**, front négatif externe, **Ext Neg Edge**, front positif externe, **Ext Pos Edge** ou distante, **Remote**.

Le déclenchement manuel, **Manual,** correspond à la touche TRIG sur le panneau avant. Noter que si l'appareil est en mode à distance, après réception d'une commande distante, le clavier reste verrouillé jusqu'à ce que le fonctionnement local soit rétabli en appuyant sur la touche LOCAL ou en envoyant la commande à distance LOCAL.

Le mode minuté, **Timer**, se réfère au délai entre l'exécution de la commande de balayage, manuellement ou à distance, et la génération automatique d'un signal de déclenchement de balayage. La durée du délai est configurée en sélectionnant la touche programmable qui apparaît à côté du délai spécifié sur la droite de l'écran quand le mode **Timer, (**minuté) est sélectionné ; la durée du délai peut être de 0,1 à 999,9 secs

**Ext Neg Edge** et **Ext Pos Edge** se rapportent à un signal reçu par le connecteur TRIG IN du panneau arrière. Le signal de déclenchement de balayage est généré quand la transition d'entrée spécifiée est détectée.

A distance, **Remote**, se rapporte à la réception d'une commande \*TRG ou GET (GPIB uniquement) sur l'interface à distance.

Si le mode de balayage a été configuré sur **Repeat** dans le menu **SWEEP MODE**, il suffit d'un seul signal de déclenchement de balayage pour que l'appareil exécute des balayages répétés.

Si le mode de balayage a été configuré sur **Single** (unique), l'appareil s'arrête au dernier point à la fin du balayage jusqu'à ce que le balayage soit arrêté en appuyant sur la touche programmable **Stop Sweep** ou la commande à distance SWPSTOP (qui modifie le réglage de la sortie pour celui du menu principal) ou qu'un nouveau signal de déclenchement de balayage soit reçu (ce qui déclenche l'exécution d'un nouveau balayage). Noter qu'en mode de balayage unique, Single Sweep, si la fonction de déclenchement par point, Point Trigger (voir ci-dessous) est aussi activé, il faudra un déclenchement par point pour sortir du dernier incrément avant que le déclenchement de balayage suivant puisse passer directement au premier point du nouveau balayage ; les deux signaux de déclenchement sont requis pour que le balayage passe du dernier point du balayage complété au premier point du nouveau balayage.

#### **Déclenchement par point**

Si le mode Point Trigger (déclenchement par point) est actif, les spécifications du temps de passage sont ignorées et le balayage passe au point suivant avec le déclenchement par point, qui ne doit pas anticiper le temps de passage minimum (10 ms). Les balayages Step (incrémental) et List (par liste) peuvent tous deux être configurés pour requérir un signal de déclenchement de point. Le mode Point Trigger peut être utilisé avec ou sans la fonction Sweep Trigger.

On accède au menu **POINT TRIGGER:** en appuyant sur la touche programmable **Set Point Trigger** (réglage du déclenchement de balayage par point) dans le menu **SYNC/TRIGGER SET UP**. La source du signal de déclenchement de balayage par point, Point Trigger peut être sélectionnée entre manuelle, **Manual**, front négatif externe, **Ext Neg Edge**, front positif externe, **Ext Pos Edge** ou distante, **Remote**, en parcourant avec la touche programmable **Source=** Les définitions de ces options sont les mêmes que pour le mode Sweep Trigger (déclenchement de balayage).

Le mode Point Trigger (déclenchement par point) est activé/désactivé en appuyant alternativement sur la touche programmable **Trigger Enabled/Disabled**. Noter que, quand Point Trigger est activé, un déclenchement de point n'est pas requis pour que l'appareil passe au premier point de balayage, mais un déclenchement de point est requis pour sortir du dernier point d'un balayage unique complété.

#### <span id="page-15-0"></span>**Niveau de compensation**

Le niveau de sortie peut être ajusté en utilisant la fonction Trim pour étalonner le réglage du test (compenser les pertes en ligne par exemple) ou pour modifier l'étalonnage du générateur uniquement. La fonction TRIM consiste en une liste programmable par l'utilisateur de jusqu'à 100 ajustements d'amplitude/paires de fréquences. Lorsqu'elle est activée, la fonction TRIM ajuste le niveau de sortie d'une valeur linéairement interpolée entre les fréquences spécifiées dans la liste.

La commande Trim et la liste Trim sont accessibles dans le menu **EDIT TRIM LIST**, en appuyant sur la touche programmable **Level Trim** du menu principal (voir Éditer les listes Sweep et Trim pour la procédure détaillée de modification du contenu de la liste Trim). Dans le menu Éditer la liste Trim, la fonction Trim peut être activée en appuyant sur la touche **Enable Trim**, qui devient alors alternativement la touche programmable **Disable Trim**. Lorsque la fonction Trim est activée, le voyant TRIM du panneau avant est allumé pour montrer que le niveau de sortie est en cours de modification avec la fonction Trim.

La liste Trim spécifie jusqu'à 100 paires de valeurs de fréquence/niveau de compensation dB, voir la section Éditer les listes Sweep et Trim. Le niveau de sortie est modifié en fonction de la valeur Trim (niveau de compensation), à et entre les fréquences spécifiées dans la liste. Le niveau de compensation (Trim) est appliqué sur la base d'une interpolation linéaire entre les valeurs de Trim aux fréquences spécifiées.

Aux fréquences inférieures à la fréquence minimum spécifiée où que ce soit dans la liste Trim, l'ajustement du niveau de compensation sera interpolé linéairement entre 0 dB et 10 MHz et la valeur de Trim (niveau de compensation) spécifiée à la fréquence minimum spécifiée.

Aux fréquences supérieures à la fréquence maximum spécifiée où que ce soit dans la liste Trim, l'ajustement du niveau de compensation sera interpolé linéairement entre 0 dB et 6 GHz et la valeur de Trim (niveau de compensation) à la fréquence maximum spécifiée.

Les points de la liste Trim peuvent être saisis dans n'importe quel ordre ; ils sont réorganisés en interne en ordre ascendant des fréquences par le générateur lorsque la fonction Trim est activée.

Si deux entrées dans la liste Trim créée par l'utilisateur contiennent la même fréquence, elles sont utilisées dans l'ordre où elles apparaissent dans la liste en partant de la rangée la plus basse. La valeur de Trim (niveau de compensation) de la première entrée sera appliquée aux fréquences jusqu'à et y compris la fréquence commune. La seconde entrée sera appliquée aux fréquences au-dessus de la fréquence commune.

Si plus de deux points de la liste contiennent la même fréquence, les valeurs de niveau de compensation au premier et au dernier point seront utilisées comme il est indiqué ci-dessus ; les valeurs intermédiaires seront ignorées.

Il est vérifié que la sortie ajustée par la fonction Trim n'excède pas +7 dBm et n'est pas inférieure à –110 dBm quand la sortie RF est ON (allumée) et la fonction Trim est activée. Si la sortie calculée excède +7 dBm ou est inférieure à –110 dBm, une alerte sonore se déclenche et le niveau de sortie est réglé sur +7 dBm ou –110 dBm.

Lorsqu'un balayage commence alors que la fonction Trim est activée, une vérification s'assure qu'aucune partie du balayage compensé n'est hors de la plage +7 dBm à -110 dBm. Sinon, une alerte se déclenche et le balayage s'arrête.

Le niveau de compensation, Trim, peut être édité alors que la fonction est activée, mais la modification ne prend effet que lorsque la fonction Trim est désactivée et réactivée ou quand l'appareil est éteint et rallumé.

## <span id="page-16-0"></span>**Réglages d'usine par défaut**

Les réglages suivants sont configurés par défaut en usine. L'appareil peut être réinitialisé aux réglages suivants à tout moment en les récupérant de la mémoire 00 dans le menu **RECALL SETUP** (Rappel de configuration, voir la section Utilities. La commande \*RST à distance peut aussi réinitialiser l'appareil aux réglages par défaut, à l'exception des réglages spécifiques à l'interface.

![](_page_16_Picture_269.jpeg)

![](_page_17_Picture_151.jpeg)

**†** Noter que la liste de balayage actuelle n'est pas modifiée en récupérant la configuration par défaut à partir du menu **Recall a Setup** ou en utilisant la commande \*RST à distance. Les réglages par défaut en usine pour la liste de balayage ne peuvent être récupérés qu'en utilisant la touche **Delete Sweep List** (Supprimer la liste de balayage), disponible pendant l'édition de la liste courante (voir Éditer les listes Sweep et Trim) ou en utilisant la commande à distance SWPLISTINIT.

**\*** En utilisant la touche programmable **LAN RESET** (réinitialisation du réseau local) dans le menu **IP Configuration** ou en utilisant l'interrupteur LCI sur le panneau arrière uniquement.

## Utilités

<span id="page-18-0"></span>Le menu Utilities (Utilités) consiste en une liste de sous-menus, sélectionnables par les touches programmables à gauche du menu.

### <span id="page-18-1"></span>**Mémoire**

En appuyant sur la touche **Store** dans le menu **UTILITIES**, on accède aux menus **Store Setup** (configuration de la mémoire), **Store Sweep List** (sauvegarder la liste de balayage) et **Erase** (supprimer).

#### **Sauvegarde de la configuration et Sauvegarde de la liste de balayage**

Ces menus permettent de configurer l'appareil et de sauvegarder les listes de balayage dans une mémoire non-volatile. Les données sont enregistrées dans des mémoires numérotées. Le numéro de la mémoire est choisi en déroulant la liste jusqu'au N° de champ **#nn** présélectionné, où #nn est le N° de la mémoire. Un nom optionnel **name** peut être défini et sauvegardé avec les données pour faciliter l'identification de la mémoire.

Le nom **name** peut être édité en appuyant sur la touche **Edit**, qui permet d'accéder aux sousmenus **EDIT SETUP NAME** (Éditer le nom de la configuration) ou **EDIT SWEEP LIST NAME** (Éditer le nom de la liste de balayage). Les caractères du nom sont éditables en parcourant la liste, voir la section Édition de texte.

La touche **Execute** (Exécuter) sauvegarde immédiatement les données si la mémoire sélectionnée ne contient pas encore de données. Si la mémoire sélectionnée contient déjà des données, une alerte se déclenche avec demande de confirmation. Cette action sera annulée en appuyant sur la touche **CANCEL** ou la touche BACK/Escape (RetArr/Ech).

#### **Supprimer**

Ce menu permet de supprimer complètement toutes les données de configuration et les listes sauvegardées en mémoire. Une confirmation est requise avant l'exécution de chaque action.

## <span id="page-18-2"></span>**Rappel**

La touche **Recall** (Rappel) dans le menu **UTILITIES** permet d'accéder aux menus **Recall a Setup** (Rappel d'une configuration) et **Recall a Sweep List** (Rappel d'une liste de balayage).

#### **Rappel de configuration et Rappel de liste de balayage**

Ces menus permettent à l'appareil de rappeler les configurations et les listes de balayage de la mémoire non-volatile. Chaque configuration ou liste est sauvegardée dans une mémoire numérotée. Le numéro de la mémoire est choisi en déroulant la liste jusqu'au N° de champ **#nn**  présélectionné, où #nn est le N° de la mémoire. Lorsque chaque mémoire est sélectionnée, son contenu s'affiche sous la forme **-No Data-** si aucunes données n'ont été sauvegardées ou d'un nom valide si elle contient des données. Noter qu'un non valide pourrait être la marque **\_ \_ \_** 

**\_ \_ \_ \_ \_** par défaut.

Le rappel est exécuté en appuyant sur la touche programmable **Execute**. Une confirmation est toujours requise avant que l'opération puisse être complétée.

## <span id="page-18-3"></span>**Éditer le nom d'une liste**

Appuyer sur la touche programmable **Edit List Name** (Éditer le nom d'une liste) pour ouvrir le menu **EDIT SWEEP LIST NAME** (Éditer le nom d'une liste de balayage) qui permet de donner un nom à la liste de balayage en cours, voir la section Édition de texte.

Le nom saisi sera le nom utilisé par défaut si cette liste est ensuite sauvegardée en mémoire non-volatile.

## <span id="page-18-4"></span>**Configuration du mode d'édition**

Cette utilité permet à l'utilisateur de sélectionner la procédure d'édition de la fréquence et du niveau de base de sortie dans le menu principal.

#### **Menu de mode de configuration de la fréquence et du niveau de base**

Dans ce menu, le mode d'édition de la fréquence et du niveau de sortie peut être configuré comme **Scroll Only** (Déroulement uniquement), **Step+Scroll** (incrément+déroulement) ou **Step Only** (incrément uniquement) en parcourant cette liste d'options. La section Éditer les valeurs numériques montre comment cette sélection affecte l'édition de la fréquence et du niveau de sortie.

La taille des incréments est saisie dans le sous-menu **Set Increment Sizes**, accessible en appuyant sur la touche **Edit Step Sizes** (Éditer la taille des incréments). Dans ce sousmenu, les valeurs des incréments de fréquence et de niveau peuvent être définies par saisie numérique directe, voir la section Éditer les valeurs numériques. Noter qu'en utilisant ce menu, l'utilisation des flèches ▲ et ▼ ou ◄ et ► et du bouton dépend du mode d'édition actuellement sélectionné, comme suit. Si le mode d'édition sélectionné est **Scroll Only** (déroulement uniquement) ou **Step+Scroll** (incrément+déroulement), un curseur d'édition apparaît dans le champ de la fréquence et du niveau et le bouton permet de parcourir les caractères soulignés par le curseur dans les deux cas. Si **Scroll Only** (déroulement uniquement) est sélectionné, les flèches ▲ et ▼ déroulent les caractères soulignés par le curseur ; dans les autres modes d'édition, ces flèches incrémentent et décrémentent le caractère le moins significatif. Si **Step Only** (incrément uniquement) est sélectionné, il n'y a pas de curseur et l'incrément ou le décrément du caractère le moins significatif est effectué en utilisant les flèches ▲ et ▼ ou le bouton.

## <span id="page-19-0"></span>**Port de référence**

L'utilité Ref Socket (port de référence) sélectionne la fonction du port de référence 10 MHz REF IN/OUT.

La fonction du port de référence peut être sélectionnée par déroulement entre **Input** (entrée), **Output** (sortie) ou **Disabled** (désactivée).

Lorsque le port 10 MHz REF IN/OUT est configuré comme entrée et qu'un signal de 10 MHz de l'amplitude spécifiée est reçu au port, la source de référence interne de fréquence commute automatiquement de l'oscillateur interne à la source externe et le voyant EXT REF du panneau avant s'allume. Lorsque la source externe est supprimée, la source de fréquence de référence revient à l'oscillateur interne. L'impédance d'entrée est de 50 Ω.

Lorsque le port 10 MHz REF IN/OUT est configuré comme sortie, l'oscillateur interne est connecté au port par un tampon de sortie de 50 Ω.

Lorsque le port ne doit pas être utilisé comme entrée ou sortie, la configuration **Disabled**  (désactivé) garantit l'absence d'interférence par une entrée ouverte ou de radiation 10 MHz nuisible d'une sortie ouverte.

## <span id="page-19-1"></span>**Interfaces**

La touche programmable **Interfaces** permet d'accéder au menu **INTERFACES CONFIG** et aux sous-menus pour la configuration de diverses fonctionnalités d'interface à distance.

La touche programmable **BUS ADDRESS** permet d'attribuer une adresse bus unique à l'appareil.

La vitesse Baud RS232 Baud peut être ajustée avec la touche programmable Rs232 Baud.

L'interface LAN peut être configurée et l'état contrôlé par la touche **LAN**.

Voir de plus amples informations dans la section Fonctionnement de l'interface de commande à distance.

## <span id="page-19-2"></span>**Bruiteur**

Cette utilité permet de désactiver le bruiteur d'alerte interne pour un fonctionnement silencieux.

### <span id="page-19-3"></span>**Mise sous tension**

La touche **Power Up Mode** (Mode de mise sous tension) donne accès au menu **RF POWER UP MODE** (Mode de mise sous tension RF) qui permet de configurer RF OUT à la mise sous tension comme **Always OFF** (toujours désactivée), **Always ON** (toujours activée), ou **Same as Power Down** (identique à la configuration lors de la mise hors tension).

## <span id="page-20-0"></span>**Informations sur la version**

Le numéro particulier de la version du microprogramme dans les modules internes est affiché par cette utilité.

## <span id="page-20-1"></span>**Étalonnage**

Cette touche programmable permet d'accéder à l'utilité d'étalonnage de l'appareil. L'étalonnage requiert des équipements spécialisés et l'accès à cette fonction ne doit pas être entrepris sans se référer au Guide d'entretien, voir la section Maintenance.

## <span id="page-21-0"></span>Fonctionnement de l'interface de commande à distance

Il est possible de commander l'appareil à distance par le biais des interfaces RS232, USB, LAN ou des interfaces GPIB optionnelles.

La télécommande USB fonctionne de la même manière que pour l'utilisation d'une interface RS232, mais par l'intermédiaire du connecteur USB. Le logiciel fourni avec l'appareil configure l'ordinateur de contrôle pour traiter la connexion USB comme un port COM virtuel. Le logiciel d'application de l'ordinateur peut ensuite communiquer avec l'appareil via le port COM.

Il est possible d'utiliser l'interface LAN à distance grâce au protocole de prises TCP/IP. L'interface LAN satisfait aux exigences essentielles de LXI ( Lan eXtensions pour l'instrumentation) version 1.2, Classe C, mais elle n'est pas totalement compatible parce qu'elle ne comprend pas de serveur Internet par exemple. Au lieu de cela, la configuration LAN et son état sont uniquement pourvus à partir d'un menu sur le panneau avant.

Toutes les interfaces sont actives à tout moment.

### <span id="page-21-1"></span>**Sélection d'adresse, vitesse Baud RS232 et état du LAN**

L'adresse, la vitesse Baud et le LAN sont configurés à partir du panneau avant de l'appareil comme suit. Appuyer sur la touche UTILITIES pour sélectionner le menu **UTILITIES**, dérouler la liste de sous-menus et appuyer sur la touche programmable **Interfaces** pour sélectionner le menu **INTERFACE CONFIG**.

La touche programmable **BUS ADDRESS** (adresse bus) permet d'attribuer une adresse bus unique à l'appareil. L'adresse peut être décrémentée et incrémentée sur la plage 1 à 31 inclus (sauf 0), avec 'wrap-round' (mettre à cheval). La capacité d'attribution d'adresse à l'appareil est strictement requise uniquement par l'interface GPIB mais il est possible d'utiliser la commande ADDRESS? sur toutes les interfaces pour identifier facilement l'appareil contrôlé par un port COM (pour la connexion RS323 ou USB) ou une prise TCP (pour le LAN) spécifique.

La vitesse Baud RS232 Baud peut être ajustée avec la touche programmable **RS232** Baud.

L'état de l'interface LAN peut être contrôlé et la configuration modifiée à partir du menu **LAN Status**, accessible en appuyant sur la touche programmable **LAN**. L'état est indiqué en haut de l'écran sous la forme **NO LAN** (pas de connexion LAN), **CONFIGURE** (l'appareil essaie de se connecter par DHCP, Auto-IP ou en attribuant une adresse IP Statique), ou **CONNECTED** (connexion LAN établie). Voir la section Interface LAN pour tous les détails sur la configuration.

## <span id="page-21-2"></span>**Fonctionnement à distance ou local**

À la mise sous tension, l'appareil est en fonctionnement local et le voyant REMOTE est éteint. Dans cet état, toutes les opérations sont possibles à partir du panneau avant. Lorsqu'une commande est reçue, la configuration à distance est établie et le voyant REMOTE s'allume. Dans cet état, le panneau avant est verrouillé et seules les commandes à distance sont prises en compte.

Il est possible de refaire passer l'appareil à l'état local en appuyant sur la touche LOCAL ; toutefois, l'effet de cette action subsistera uniquement jusqu'à ce que l'appareil soit ré-adressé ou qu'il reçoive un autre caractère de l'interface ; à ce moment, il repassera à l'état de fonctionnement à distance. En revenant au fonctionnement local par cette action, ou en utilisant la commande LOCAL, la configuration conservera les derniers réglages définis à distance.

## <span id="page-22-0"></span>**Interface RS232**

#### **Connecteur d'interface RS232**

Le connecteur d'interface série type D 9 voies se trouve sur le panneau arrière de l'appareil. Son brochage est indiqué ci-dessous :

![](_page_22_Picture_219.jpeg)

#### **Connexions RS232**

L'interface RS232 doit être connectée à un port PC standard à l'aide d'un câble 1:1 mâle femelle entièrement câblé sans connexion croisée. Il est également possible de connecter uniquement les broches 2, 3 et 5 au PC, mais avec des liaisons dans le connecteur côté PC entre les broches 1, 4 et 6 et entre les broches 7 et 8, se reporter au schéma.

![](_page_22_Figure_6.jpeg)

La vitesse Baud pour cet appareil peut être établie entre 1200 et 115200 ; les autres paramètres sont fixés comme suit :

![](_page_22_Picture_220.jpeg)

#### **Jeu de caractères RS232**

.<br>G

En raison de la nécessité d'un protocole XON/XOFF, il n'est possible de transmettre que des données en code ASCII ; les blocs binaires ne sont pas admis. Le bit 7 des codes ASCII est ignoré, c'est-à-dire qu'il est supposé bas. Aucune distinction n'est faite entre les majuscules et les minuscules pour les mnémoniques de commande et on peut les mélanger librement. Les codes ASCII inférieurs à 20H (espace) ne sont pas utilisés. Dans ce manuel, 20H signifie 20 en hexadécimal. L'unité envoie XOFF lorsqu'il y a 50 bits libres restants et XON lorsque celui-ci augmente à 100 bits.

## <span id="page-23-0"></span>**Interface USB**

L'interface USB est un port COM virtuel pouvant être contrôlé à partir d'un PC comme s'il s'agissait d'un appareil RS232. L'appareil est fourni avec un CD contenant un fichier .inf pour les pilotes Microsoft standard disponibles sous Windows 2000, XP, Vista and Windows 7 ; le logiciel d'aide à l'installation installe le lecteur (32-bit ou 64-bit) approprié en fonction du système d'exploitation du PC. Toutes les mises à jour sont disponibles via le site Internet de TTi, [http://www.aimtti.com/support.](http://www.aimtti.com/support)

L'installation du pilote d'interface s'effectue en connectant l'appareil à un PC via un câble USB standard. Les fonctions 'Plug & Play' de Windows doivent automatiquement reconnaître l'ajout d'un nouveau matériel sur l'interface USB et si c'est la première fois que la connexion est établie, elles demanderont l'emplacement d'un pilote convenable. À condition que les invites standard de Windows soient correctement suivies, Windows installera le pilote approprié et établira un port COM virtuel dans le PC. Le numéro du nouveau port COM dépendra du nombre de ports COM coexistant dans le PC. Le port COM virtuel peut être piloté par les applications Windows exactement de la même manière qu'un port standard, sauf que le réglage de la vitesse de transmission du port COM virtuel est ignoré.

Le pilote restera installé sur le PC de façon à ce que l'établissement d'un port COM virtuel soit effectué automatiquement chaque fois que l'appareil sera connecté au PC via l'USB à l'avenir.

Des ports COM supplémentaires sont créés pour chaque appareil supplémentaire connecté au PC via l'USB. Chaque appareil reçoit un port COM virtuel différent la première fois qu'il est connecté et ce même port COM sera utilisé chaque fois qu'un appareil est reconnecté ; le logiciel PC utilise le code unique intégré dans chaque appareil pour le lier au même port COM virtuel, quel que soit le port USB utilisé.

La commande ADDRESS? peut également être utilisée pour repérer facilement quel appareil est contrôlé par un port COM spécifique. Bien que la capacité d'adressage soit ignorée dans le mode de fonctionnement USB, l'adresse peut toujours être réglée et utilisée comme un identificateur ; régler chaque appareil connecté via l'USB avec une adresse différente et envoyer la commande ADDRESS? pour chaque port COM virtuel afin de confirmer quel appareil est connecté à ce port.

## <span id="page-23-1"></span>**Interface LAN**

L'interface LAN contient les interfaces et les protocoles décrits ci-dessous. Comme il est possible de mal configurer l'interface LAN et ainsi d'empêcher toute communication avec l'appareil sur le réseau local, il existe un mécanisme LAN Configuration Initialise (Configuration et Initialisation du Réseau Local) (LCI) accessible au moyen d'un commutateur encastré dans le panneau arrière qui permet de réinitialiser l'appareil afin de retourner à la configuration par défaut en usine. Il est aussi possible de réinitialiser la configuration par défaut du LAN établie en usine à partir du panneau avant en utilisant la touche programmable **LAN RESET** dans le menu **IP Configuration**, voir la section Connexions LAN pour plus de détails. Par défaut, l'appareil essaie d'obtenir les réglages via le DHCP s'il est disponible ou, si le délai d'attente du DHCP expire (30 secondes), via l'Auto-IP. Dans le cas improbable où aucune adresse Auto-IP n'est trouvée, une adresse IP statique de 192.168.0.100 est assignée.

#### **Connexion LAN**

Pour utiliser l'interface LAN, il est nécessaire de connaître l'adresse IP de l'appareil. Le CD-ROM fourni contient un outil de découverte LXI Discovery Tool qui peut être utilisé pour afficher les adresses IP (et autres informations associées) de tous les appareils connectés conformes au protocole de découverte VXI-11. Cet outil est une application pour PC fonctionnant sur Windows qui doit être installée et exécutée sur le PC de commande lorsque l'appareil est connecté directement sur la connexion réseau du PC ou via un routeur. Il est recommandé de connecter l'appareil par le biais d'un routeur, car l'adresse IP est ainsi assignée plus rapidement. Si l'appareil est connecté directement sur le PC, l'assignation de l'adresse IP ne commencera qu'après un délai d'expiration du DHCP de 30 secondes. Des outils de découverte LAN sont également inclus dans le progiciel National Instruments Measurement and Automation Explorer et l'application Agilent Vee.

Dès qu'elle est mise sous tension, l'unité tente d'obtenir les paramètres via le DHCP s'il est disponible ou, si le délai d'attente du DHCP est dépassé (30 secondes), via l'Auto-IP. Dans le cas improbable où aucune adresse Auto-IP n'est trouvée, une adresse IP statique de 192.168.0.100 est assignée. L'état LAN peut être contrôlé pendant cette procédure dans le menu **LAN Status** ; pour ouvrir ce menu, appuyer sur la touche programmable **Interfaces** dans le menu UTILITIES pour sélectionner le menu **INTERFACE CONFIG**, puis sur la touche programmable **LAN** pour ouvrir le menu **LAN Status**. L'état est indiqué en haut de l'écran sous la forme **NO LAN** (pas de connexion LAN), **CONFIGURE** (l'appareil essaie de se connecter par DHCP, Auto-IP ou en attribuant une adresse IP Statique), ou **CONNECTED** (connexion LAN établie).

Le menu **LAN Status** permet aussi d'accéder aux paramètres LAN suivants. La plupart d'entre eux seront configurés automatiquement pendant le DHCP ou sont fixes ; si les paramètres peuvent être modifiés à partir du clavier, cette fonction est indiquée dans la liste ci-dessous :

![](_page_24_Picture_232.jpeg)

Ceux-ci sont des paramètres du contrôleur qui peuvent être déterminés par interrogation de l'utilisateur s'ils ne sont pas déterminés automatiquement, par ex. dans un simple système LAN un à un sans routeur.

*Remarque :* Les modifications des paramètres ne sont appliquées qu'une fois que l'appareil a été mis hors tension puis de nouveau sous tension.

#### **Serveur ICMP Ping**

L'appareil contient un serveur ICMP permettant d'effectuer une recherche de paquets Internet sur l'appareil grâce à son nom d'hôte ou son adresse IP.

#### **Protocole de découverte VXI-11**

Le support VXI-11 de l'appareil est très limité, suffisant pour le protocole de découverte, mais aucune autre fonction.

L'appareil utilise un scanner de port Sun RPC sur le port TCP 111 et le port UDP 111 tel que défini en RPC1183. Les appels pris en charge sont : NULL (nul), GET PORT (obtenir port) et DUMP (vidage).

Sur le port TCP 1024, un protocole VXI-11 très simple est exécuté de façon suffisante seulement pour la découverte d'appareils. Celui-ci exécute les appels suivants : CREATE LINK (créer lien), DEVICE\_WRITE (appareil\_écrire), DEVICE\_READ (appareil\_lire) et DESTROY\_LINK (détruire lien).

Lorsqu'un lien a été créé, toute donnée écrite sur l'appareil est ignorée et toute lecture de l'appareil renvoie la chaîne d'identification comme attendu d'une commande "\*IDN?" du formulaire.

'Fabricant,Modèle,No. de Série,X.xx Y.yy Z.zz'

par exemple

THURLBY THANDAR,TGR6000,345678,1.00 1.00 1.00

où 'X.xx' est la révision du microprogramme de contrôle, 'Y.yy' la révision du microprogramme RF et 'Z.zz' la révision du microprogramme de l'interface. Le microprogramme peut être mis à jour à partir du champ de l'utilisateur par le biais du port USB.

#### **Nom de ressource VISA**

Compte tenu du support limité de VXI-11 (protocole de découverte uniquement), l'appareil doit être identifié par les données brutes de la prise lorsqu'il est utilisé avec des logiciels communiquant par le biais d'un nom de ressource VISA. Par exemple, un appareil dont l'adresse IP est 192.168.1.100 dispose normalement d'un nom de ressource VISA "TCPIP0::192.168.1.100::inst0::INSTR", mais pour cet instrument, le nom doit être modifié tel qu'il suit : "TCPIP0::192.168.1.100::9221::SOCKET". 9221 est le port TCP utilisé pour commander et contrôler l'appareil, voir ci-dessous.

#### **Prises TCP**

L'appareil utilise 1 prise sur le port TCP 9221 pour commander et contrôler l'appareil. Les commandes textuelles sont envoyées sur ce port comme défini au chapitre « Commandes à distance » et toute réponse est renvoyée par le même port.

#### **Erreur LAN**

Si une connexion LAN est effectuée, mais qu'une erreur est détectée (par exemple, l'adresse IP est la même que celle d'un autre appareil du réseau), le menu **LAN status** indique **NO LAN** (pas de connexion LAN) jusqu'à ce que l'erreur soit corrigée, voir la section Connexion LAN. Si une erreur LAN se produit ; vérifier et corriger la configuration de l'appareil ; un mécanisme LAN Configuration Initialise (LCI) (Initialisation de la Configuration LAN) est fourni via un commutateur encastré sur le panneau arrière (marqué LAN RESET (RÉINITIALISATION LAN)) ou à partir du clavier (voir la section Connexion LAN) afin de réinitialiser l'unité sur le paramétrage d'usine par défaut. Par défaut, l'appareil essaie d'obtenir les réglages via le DHCP s'il est disponible ou, si le délai d'attente du DHCP expire (30 secondes), via l'Auto-IP. Dans le cas improbable où aucune adresse Auto-IP n'est trouvée, une adresse IP statique de 192.168.0.100 est assignée. Si aucune connexion LAN physique n'est détectée à aucun moment, l'état LAN continuera à être indiqué comme **NO LAN** dans le menu **LAN status**.

## <span id="page-25-0"></span>**Interface GPIB**

Le connecteur 24 voies de l'interface GPIB se trouve sur le panneau arrière de l'appareil. Les connexions des broches sont conformes à la norme IEEE 488.1-1987 et l'appareil est conforme aux normes IEEE 488.1-1987 et IEEE 488.2-1987.

#### **Sous-ensembles GPIB**

Cet instrument contient les sous-ensembles IEEE 488.1 suivants :

![](_page_25_Picture_209.jpeg)

Remote Local (à distance local) RL2 Parallel Poll (scrutation parallèle) PP1 Device Clear (initialisation DC1 dispositif) Device Trigger (déclenchement dispositif) DT<sub>0</sub> Controller (contrôleur) C0 Electrical Interface (interface électrique) E2

#### **Traitement des erreurs GPIB norme IEEE 488.2 – Registre d'erreur d'interrogation**

L'erreur IEEE 488.2 UNTERMINATED (erreur non terminée IEEE 488.2) (mode d'émission, mais rien à émettre) est traitée de la manière suivante. Si l'instrument est en mode d'émission, que le formateur de réponse est inactif et que la file d'attente d'entrée est vide, l'erreur UNTERMINATED est générée. Ceci entraîne le positionnement du bit Query Error (erreur d'interrogation) dans le Standard Event Status Register (registre d'état d'évènement standard), une valeur de 2 dans le Query Error Register (registre d'erreur d'interrogation) et la réinitialisation de l'analyseur syntaxique. Voir le chapitre Rapport d'état pour plus d'informations à ce sujet.

L'erreur IEEE 488.2 INTERRUPTED (erreur interrompue IEEE 488.2) est traitée de la manière suivante. Si le formateur de réponse attend de transmettre un message de réponse et qu'un <PROGRAM MESSAGE TERMINATOR> (terminaison de message de programme) a été lu par l'analyseur syntaxique ou que la file d'attente d'entrée contient plus d'un message END (fin), ceci indique que l'appareil a été INTERRUPTED (interrompu) et qu'une erreur est générée. Ceci entraîne le positionnement du bit Query Error (erreur d'interrogation) dans le Standard Event Status Register (registre d'état d'évènement standard), une valeur de 1 dans le Query Error Register (registre d'erreur d'interrogation) et la réinitialisation de l'analyseur syntaxique. L'analyseur syntaxique commence alors à analyser le <PROGRAM MESSAGE UNIT> (unité de message de programme) suivant de la file d'attente d'entrée. Voir le chapitre Rapport d'état pour plus d'informations à ce sujet.

L'erreur IEEE 488.2 DEADLOCK (erreur de blocage fatal IEEE 488.2) est traitée de la manière suivante. Si le formateur de réponse attend de transmettre un message de réponse et que la file d'entrée devient pleine, l'appareil passe à l'état DEADLOCK (blocage fatal) et une erreur est générée. Ceci entraîne le positionnement du bit Query Error (erreur d'interrogation) dans le Standard Event Status Register (registre d'état d'évènement standard), une valeur de 2 dans le Query Error Register (registre d'erreur d'interrogation) et la réinitialisation de l'analyseur syntaxique. L'analyseur syntaxique commence alors à analyser le <PROGRAM MESSAGE UNIT> (unité de message de programme) suivant de la file d'attente d'entrée. Voir le chapitre Rapport d'état pour plus d'informations à ce sujet.

#### **Scrutation parallèle GPIB**

Ce générateur dispose de capacités complètes de scrutation parallèle. Le Parallel Poll Enable Register (registre d'activation de scrutation parallèle) est réglé pour spécifier les bits du Status Byte Register (registre d'octets d'état) qui doivent être utilisés pour constituer le message local ist. Le Parallel Poll Enable Register est réglé par la commande \*PRE <nrf>, puis lu par la commande \*PRE?. La valeur du Parallel Poll Enable Register est connectée en montage ET avec le Status Byte Register ; si le résultat est zéro, la valeur de ist est 0, sinon la valeur de ist est 1.

Il faut également configurer l'appareil afin que la valeur de ist puisse être renvoyée au contrôleur lors d'une opération de scrutation parallèle. L'appareil est configuré par le contrôleur qui transmet une commande Parallel Poll Configure (PPC) (configuration scrutation parallèle) suivie d'une commande Parallel Poll Enable (PPE) (activation scrutation parallèle). Les bits de la commande PPE sont indiqués ci-dessous :

![](_page_27_Picture_226.jpeg)

*Exemple.* Pour renvoyer le bit RQS (bit 6 du Status Byte Register) au niveau 1 à l'état vrai et au niveau 0 à l'état faux à la position de bit 1 en réponse à une scrutation parallèle, transmettre les commandes suivantes :

\*PRE 64<pmt>, puis PPC suivi de 68H (PPE)

La réponse de scrutation parallèle de l'appareil sera alors 00H si RQS est 0 et 01H si RQS est 1

Pendant la réponse de scrutation parallèle, les lignes d'interface DIO sont terminées de manière résistive (terminaison passive). Ceci permet à plusieurs dispositifs de partager la même position de bit de réponse en configuration de câblage en ET ou OU, voir IEEE 488.1 pour de plus amples informations.

## <span id="page-27-0"></span>**Rapport d'état**

Un modèle séparé d'erreur et d'état est maintenu pour chaque interface. Un modèle séparé pour chaque instance d'interface évite de perdre des données ; en effet, de nombreuses commandes, par ex. '\*ESR?' suppriment les données à leur lecture.

Le statut d'erreur est entretenu à l'aide d'une série de registres, ceux-ci sont décrits dans les paragraphes suivants et présentés sur le Modèle de Statut à la fin de ce chapitre.

#### **Registres d'état d'événement standard et d'activation d'état d'événement standard**

Ces deux registres sont mis en œuvre comme exigée par la norme IEEE 488.2. 488.2. Tous les bits définis dans le Standard Event Status Register qui correspondent aux bits positionnés dans le Standard Event Status Enable Register entraîneront le positionnement du bit ESB dans le Status Byte Register.

Le Standard Event Status Register est lu, puis vidé par la commande \*ESR?. Le Standard Event Status Enable Register est réglé par la commande \*ESE <nrf> et lu par la commande \*ESE?. Il s'agit d'un champ de bit dans lequel chaque bit à un sens particulier.

- Bit 7: Mise sous tension. Réglé lors de la première mise sous tension de l'appareil.
- Bit 6: Non utilisé.
- Bit 5: Erreur de commande. Réglé lorsqu'une erreur de type syntaxique est détectée dans une commande provenant du bus. L'analyseur syntaxique est réinitialisé et l'analyse continue à l'octet suivant du flux d'entrée.
- Bit 4: Erreur d'exécution. Réglé en cas d'erreur lors d'une tentative d'exécution d'une commande entièrement analysée. Le numéro d'erreur approprié est signalé dans l'Execution Error Register (registre d'erreur d'exécution). Voir le chapitre Messages d'erreur
- Bit 3: Non utilisé.
- Bit 2: Erreur d'interrogation. Réglé en cas d'interrogation. Le numéro d'erreur approprié sera signalé dans le Query Error Register (registre d'erreur d'interrogation) ; voir le chapitre Query Error Register.
- Bit 1: Non utilisé.
- Bit 0: Opération terminée : Réglé en réponse à la commande \*OPC.

#### **Registre d'erreur d'exécution**

Ce registre contient un numéro représentant la dernière erreur rencontrée sur l'interface actuelle. L'Execution Error Register est lu, puis vidé par la commande 'EER?'. Au démarrage, ce registre est réglé sur 0 pour toutes les instances d'interface.

Les messages d'erreur ont la signification suivante :

- 0: Aucune erreur rencontrée
- 120: La valeur numérique transmise était en dehors de la plage<
- 123: Erreur interne signalée pendant la préparation de Flash pour supprimer ou écrire. Défaillance probable du matériel.
- 124: Erreur interne signalée en écrivant dans Flash. Défaillance probable du matériel.
- 125: Erreur interne signalée en supprimant dans Flash. Défaillance probable du matériel.
- 126: Une erreur a été détectée dans les données d'une mémoire de configuration
- 127: Une erreur a été détectée dans les données d'une mémoire de List Sweep (balayage de liste)
- 128: Aucunes données valides dans la mémoire de configuration ou de List Sweep requise.
- 134: L'exécution du balayage est inhibée parce que le niveau de sortie calculé après l'ajout de TRIM (compensation) est >+7 dBm ou <-110 dBm au point *nnnn* du balayage. (*nnnn* apparaît brièvement à l'écran)
- 135: Un essai de modification d'un paramètre est illégal parce que le balayage est en cours d'exécution.
- 136: Un essai de modification d'un paramètre de TRIM (niveau de compensation) est illégal parce que la fonction TRIM est active.

Noter que pour certaines des erreurs ci-dessus, un message auto-explicatif est aussi affiché brièvement à l'écran.

#### **Registre d'octet d'état et registre d'activation d'état d'événement standard**

Ces deux registres sont mis en œuvre comme exigée par la norme IEEE 488.2. 488.2. Tous les bits définis dans le Status Byte Register qui correspondent aux bits positionnés dans le Service Request Enable Register entraîneront le positionnement du bit RQS/MSS dans le Status Byte Register, ce qui génère une Service Request sur le bus.

Le Status Byte Register est lu, soit par la commande \*STB?, qui renvoie MSS au bit 6, soit par une Serial Poll (scrutation série) qui renvoie RQS au bit 6. Le Service Request Enable register est réglé par la commande \*SRE <nrf> et lu par la commande \*SRE?.

- Bit 7 Non utilisé.
- Bit 6 RQS/MSS. Ce bit, défini par la norme IEEE 488.2, contient à la fois le message Requesting Service et le message Master Status Summary (résumé d'état principal). RQS est renvoyé en réponse à Serial Poll et MSS est renvoyé en réponse à la commande \*STB?.
- Bit 5 ESB. Event Status Bit (bit d'état d'évènement). Ce bit est réglé si des bits positionnés dans le Standard Event Status Register correspondent aux bits réglés dans le Standard Event Status Enable Register.
- Bit 4 MAV. Message Available Bit (bit de message disponible). Ce bit est réglé lorsqu'un message de réponse de l'appareil est formaté et qu'il est prêt à être transmis au contrôleur. Le bit est réinitialisé lorsque le Response Message Terminator (terminaison de message de réponse) a été transmis.
- Bit 3 Non utilisé.
- Bit 2 Non utilisé.
- Bit 1 Non utilisé.
- Bit 0 Non utilisé.

#### **Modèle de Statut**

![](_page_29_Figure_1.jpeg)

## <span id="page-30-0"></span>**Réglages par défaut de démarrage et de commande à distance**

Les valeurs suivantes d'état d'instrument sont réglées lors de la mise en marche :

Status Byte Register (registre d'octets = 0 d'état) Service Request Enable Register (registre = 0 d'activation d'état d'événement standard)† Standard Event Status Register (registre = 128 (bit réglage au démarrage) d'état d'événement standard) Standard Event Status Enable Register = 0 (registre d'activation d'état d'événement standard) Execution Error Register (registre d'erreur = 0 d'exécution) Query Error Register (registre d'erreur = 0 d'interrogation) Parallel Poll Enable Register (registre = 0 d'activation de scrutation parallèle) †

† Les registres marqués de cette manière sont spécifiques au chapitre GPIB de l'appareil et leur utilisation est restreinte dans un environnement RS232.

L'appareil sera à l'état local et les commandes du panneau avant actives.

Les paramètres de l'appareil lors de la mise sous tension sont les mêmes qu'à sa dernière mise hors tension, à l'exception de l'état de RF OUT (sortie RF). Par défaut, l'état de RF OUT est toujours désactivé lors de la mise sous tension mais l'utilisateur peut le modifier à partir du panneau avant pour qu'il soit toujours activé, ou le même à la mise sous tension qu'il était à la mise hors tension, voir la section Utilités.

La commande d'interface \*RST (reset) réinitialise l'appareil aux réglages de commande à distance par défaut. Les paramètres par défaut de commande à distance sont les paramètres par défaut configurés en usine sauf que \*RST ne modifie aucun des paramètres d'interface (adresse, vitesse Baud, paramètres LAN) ni le contenu de la liste de balayage. Voir la section Réglages par défaut en usine pour plus de détails.

## Commandes à distance

## <span id="page-31-1"></span><span id="page-31-0"></span>**Formats des commandes à distance**

L'entrée RS232 de l'appareil est mise en tampon dans une file d'attente d'entrée de 256 octets remplie, sous interruption, de manière transparente à toutes les autres opérations de l'appareil. L'appareil transmettra un signal XOFF lorsqu'environ 200 caractères se trouvent dans la file d'attente. Le signal XON sera transmis lorsqu'environ 100 espaces libres deviennent disponibles dans la file d'attente après transmission de XOFF. Cette file d'attente contient des données pures (non analysées sur le plan syntaxique) qui sont acceptées par l'analyseur, le cas échéant. Les commandes (et interrogations) sont exécutées dans l'ordre et l'analyseur de syntaxe ne commence pas de nouvelle commande avant que la commande ou l'interrogation précédente ne soit achevée. Les réponses RS232 aux commandes ou interrogations sont immédiatement transmises ; il n'y a pas de file d'attente de sortie.

L'entrée USB est compatible avec le standard USB 2.0 (Mode Rapide).

Les commandes doivent être envoyées comme spécifiées dans la liste des commandes et doivent être suivies du code terminateur de commande 0AH (saut de ligne, LF). Les commandes peuvent être envoyées en groupe, séparées les unes des autres par le code séparateur 3BH (;). Le groupe doit être suivi du code terminateur de commande 0AH (saut de ligne, LF).

Les réponses de l'appareil au contrôleur sont envoyées comme spécifiées dans la liste des commandes. Chaque réponse se termine par <RESPONSE MESSAGE TERMINATOR> (terminateur de message par réponse) qui est 0DH (retour chariot, CR) suivi de 0AH (saut de ligne, LF).

<WHITE SPACE> (espace blanc) est défini sous forme de codes de caractères 00H à 20H inclus.

<WHITE SPACE> est ignoré, sauf dans les identifiants de commande, par exemple « \*C LS » n'est pas équivalent à « \*CLS ».

Le bit haut des différents caractères est ignoré.

Les commandes acceptent indifféremment les minuscules et majuscules.

### <span id="page-31-2"></span>**Format de commande à distance GPIB**

L'entrée GPIB de l'appareil est mise en tampon dans une file d'attente d'entrée de 256 octets remplie, sous interruption, de manière transparente à toutes les autres opérations de l'appareil. La file d'attente contient des données pures (non analysées sur le plan syntaxique) qui sont acceptées par l'analyseur, le cas échéant. Les commandes (et interrogations) sont exécutées dans l'ordre et l'analyseur de syntaxe ne commence pas de nouvelle commande avant que la commande ou l'interrogation précédente ne soit achevée. Il n'y a pas de file d'attente de sortie, ce qui signifie que le dispositif de mise en forme des réponses attend, indéfiniment si nécessaire, que l'appareil soit adressé en mode parleur et que le message de réponse complet ait été envoyé avant que l'analyseur ne puisse commencer la commande suivante de la file d'attente d'entrée.

Les commandes sont transmises en tant que <PROGRAM MESSAGES> (messages de programme) par le contrôleur et chaque message n'a aucun élément <PROGRAM MESSAGE UNIT> (unité de message de programme) ou est constitué d'un ou plusieurs éléments <PROGRAM MESSAGE UNIT> séparés par des éléments <PROGRAM MESSAGE UNIT SEPARATOR> (séparateur d'unité de message de programme).

Une <PROGRAM MESSAGE UNIT> est une commande quelconque parmi celles de la liste des commandes à distance.

Un <PROGRAM MESSAGE UNIT SEPARATOR> est le caractère point-virgule ';' (3BH).

Les <PROGRAM MESSAGES> sont séparés par des éléments <PROGRAM MESSAGE TERMINATOR> (terminaison de message de programme) qui peuvent être constitués d'un des éléments suivants :

- NL Caractère nouvelle ligne (0AH)
- NL^END Caractère nouvelle ligne avec message END (fin)
- ^END Message END (fin) avec le dernier caractère du message

Les réponses de l'appareil au contrôleur sont transmises en tant que <RESPONSE MESSAGES> (messages de réponse). Un <RESPONSE MESSAGE> est constitué d'un <RESPONSE MESSAGE UNIT>

(unité de message de réponse) suivi d'un <RESPONSE MESSAGE TERMINATOR> (terminaison de message de réponse).

Un <RESPONSE MESSAGE TERMINATOR> est le caractère de nouvelle ligne avec le message NL^END.

Chaque interrogation produit un <RESPONSE MESSAGE> (message de réponse) spécifique listé avec la commande dans la liste des commandes à distance.

<WHITE SPACE> est ignoré, sauf dans les identifiants de commande, par exemple « \*C LS » n'est pas équivalent à « \*CLS ». <WHITE SPACE> correspond aux codes de caractères 00H à 20H inclus, à l'exception du caractère NL (0AH).

Le bit haut des différents caractères est ignoré. Les commandes acceptent indifféremment les minuscules et majuscules.

## <span id="page-32-0"></span>**Liste des commandes**

Ce chapitre répertorie toutes les commandes et interrogations mises en œuvre dans cet appareil. Les commandes sont présentées en ordre alphabétique dans les groupes de fonction.

Remarque : il n'y a pas de paramètres dépendants, de paramètres couplés, de commandes de chevauchement, d'éléments de données de programme d'expression, ni d'en-têtes de programmes de commande composés, et chaque commande est entièrement exécutée avant le début de la commande suivante. Toutes les commandes sont séquentielles et le message signalant que l'opération est terminée est, dans tous les cas, généré immédiatement après l'exécution.

La nomenclature suivante est utilisée :

- <rmt> <RESPONSE MESSAGE TERMINATOR> (terminaison de message de réponse)
- <cpd> <CHARACTER PROGRAM DATA> (données de programme en caractères), c'est à dire un mnémonique court ou une chaîne tels que ON ou OFF.
- <nrf> Nombre dans n'importe quel format, par exemple 12, 12,00, 1,2 e1 et 120 e-1 sont tous acceptés en tant que nombre 12. Tout nombre reçu est converti à la précision requise correspondant à l'utilisation, puis arrondi pour obtenir la valeur de la commande.
- <nr1> Nombre sans partie décimale, c'est-à-dire nombre entier.

Les commandes qui commencent par un ∗ sont celles spécifiées par les normes IEEE. 488.2 comme Commandes communes. Elles sont toutes opérationnelles lorsqu'elles sont utilisées sur les autres interfaces, mais certaines n'auront qu'une utilité restreinte.

#### **Paramètres de sortie**

![](_page_32_Picture_195.jpeg)

## **Paramètres de LIST Sweep (balayage de liste)**

![](_page_33_Picture_228.jpeg)

![](_page_34_Picture_207.jpeg)

## **Commandes du système**

![](_page_34_Picture_208.jpeg)

![](_page_35_Picture_206.jpeg)

## Maintenance

<span id="page-36-0"></span>Le fabricant ou ses agences à l'étranger proposent un service de réparation pour tout appareil défaillant. Si le propriétaire de ce matériel souhaite en effectuer l'entretien par leurs propres moyens, il est fortement recommandé que ce travail soit effectué exclusivement par un personnel qualifié, à l'aide du guide d'entretien que l'on peut acheter directement chez le fabricant ou ses agents à l'étranger.

#### **Étalonnage**

Le fabricant ou ses distributeurs à l'étranger peuvent fournir un support à l'étalonnage. L'étalonnage requiert des équipements spécialisés et cette utilité ne doit être accédée que par des techniciens compétents en conjonction avec le Guide d'entretien.

#### **Nettoyage**

Si l'appareil a besoin d'être nettoyé, utiliser un chiffon qui aura seulement été légèrement humidifié avec un peu d'eau ou un détergent doux.

**AVERTISSEMENT ! AFIN D'ÉVITER TOUT RISQUE D'ÉLECTROCUTION OU TOUTE DÉTÉRIORATION DE L'APPAREIL, NE JAMAIS LAISSER D'EAU S'INFILTRER À L'INTÉRIEUR DU BOÎTIER. POUR ÉVITER TOUTE DÉTÉRIORATION, NE JAMAIS UTILISER DE SOLVANTS POUR NETTOYER LE BOÎTIER.** 

#### **Lien Web**

Pour consulter la dernière version de ce manuel d'instructions, du pilote IVI et de toutes autres mises à jour applicables des microprogrammes, consulter le site [http://www.aimtti.com/support.](http://www.aimtti.com/support)

![](_page_37_Picture_0.jpeg)

**Thurlby Thandar Instruments Ltd.**

Glebe Road • Huntingdon • Cambridgeshire • PE29 7DR • England (United Kingdom) Telephone: +44 (0)1480 412451 • Fax: +44 (0)1480 450409 International web site: www.aimtti.com • UK web site: www.aimtti.co.uk Email: info@aimtti.com